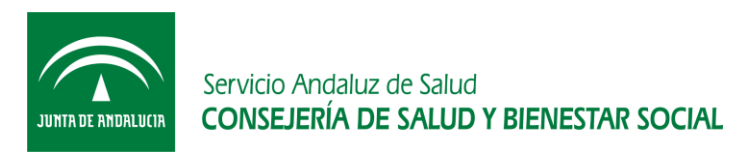

*Oficina de Calidad Subdirección de Tecnologías de la Información*

# Guía Rápida

# Proyecto DIRAYA MPA v4.6

*Proceso de Gestión de Proyectos*

# Contenido

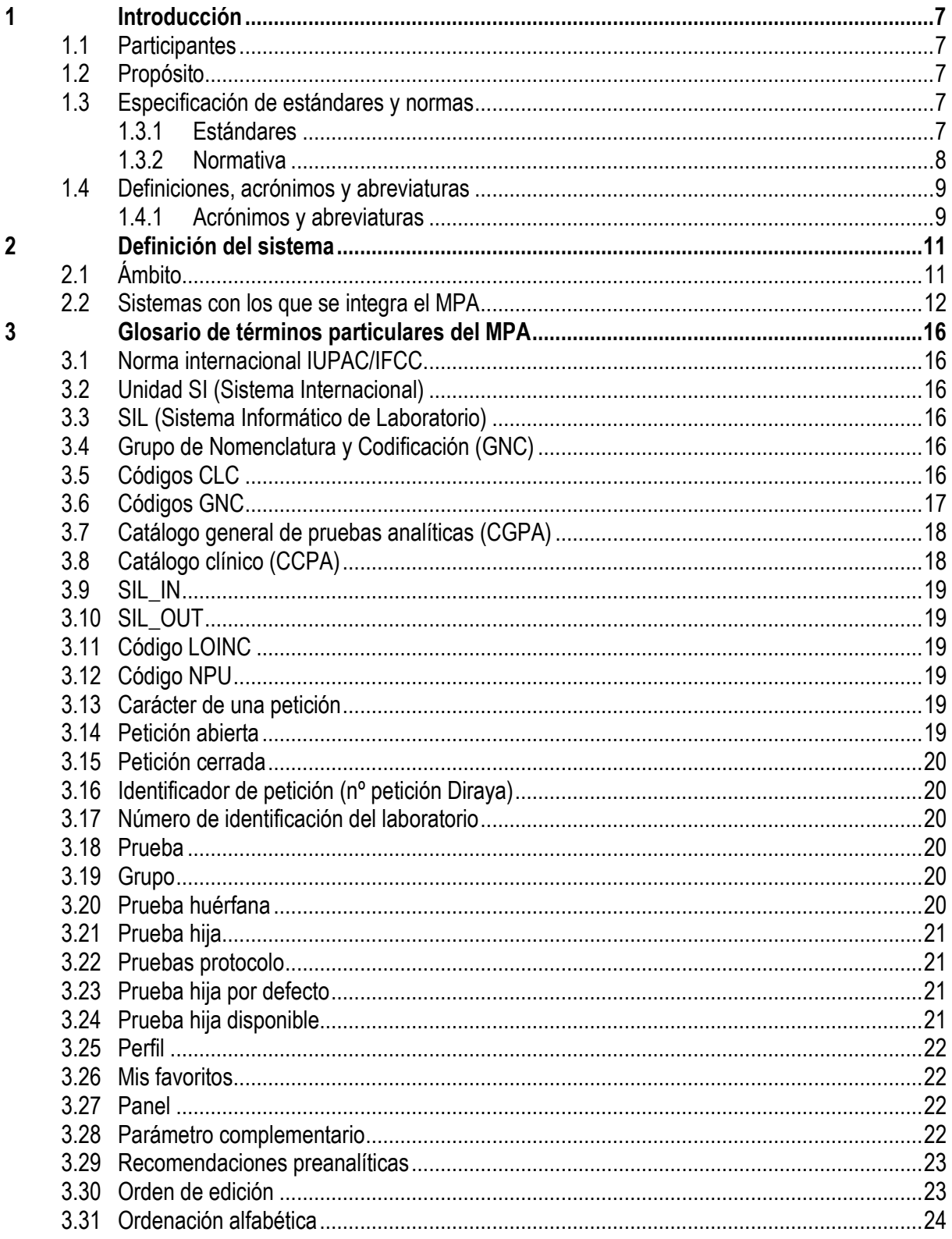

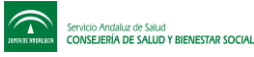

 $\overline{\mathbf{4}}$ 

 $\overline{\mathbf{5}}$ 

 $\overline{\bf{6}}$ 

Subdirección de Tecnologías de la Información

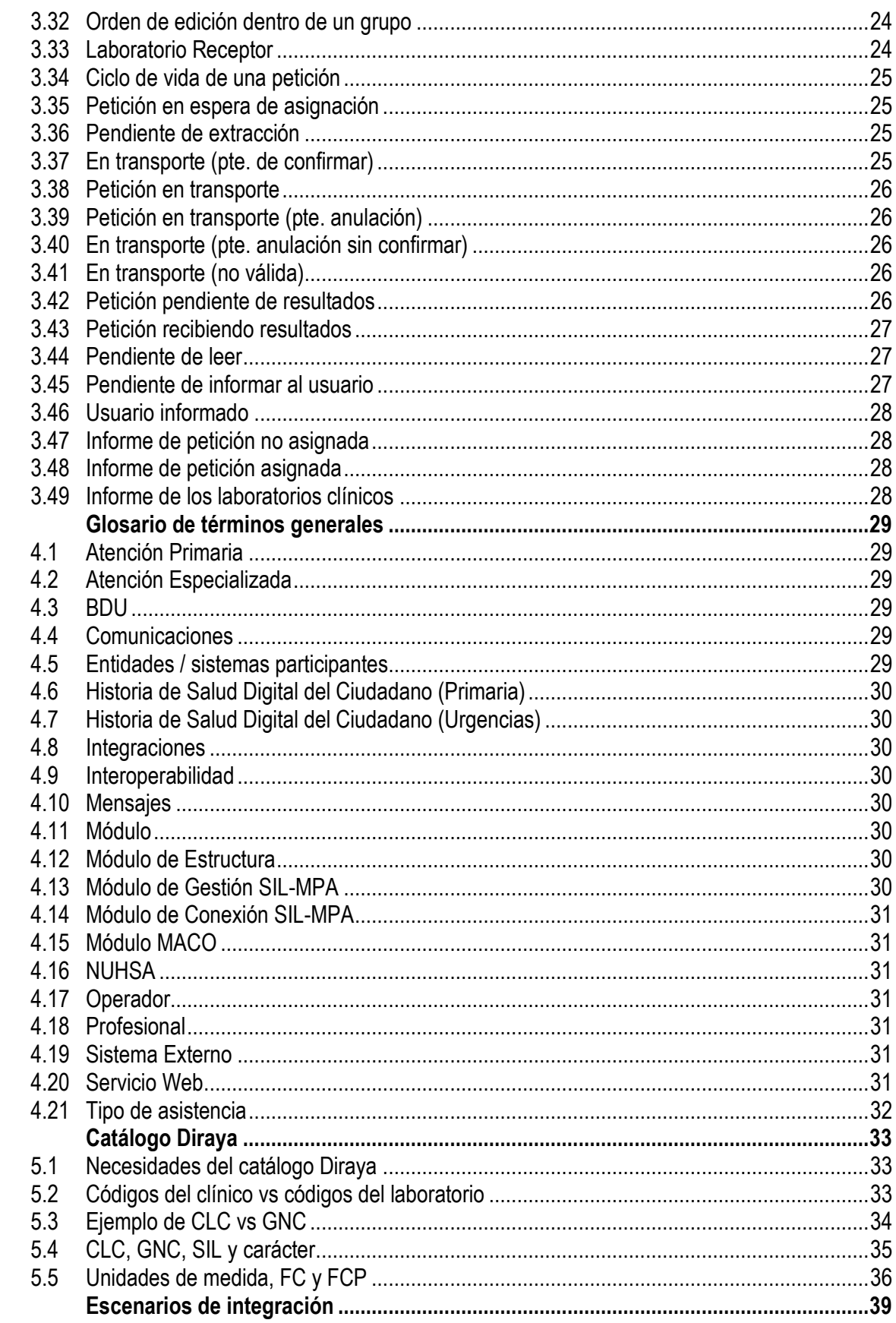

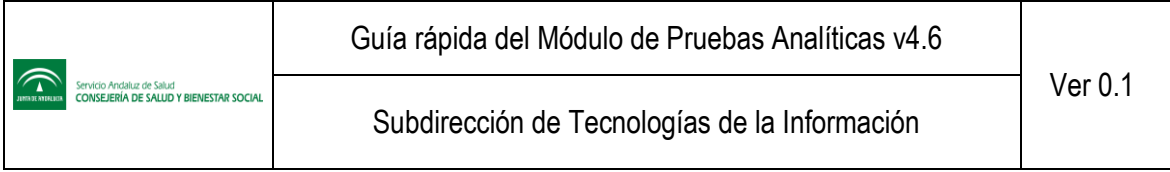

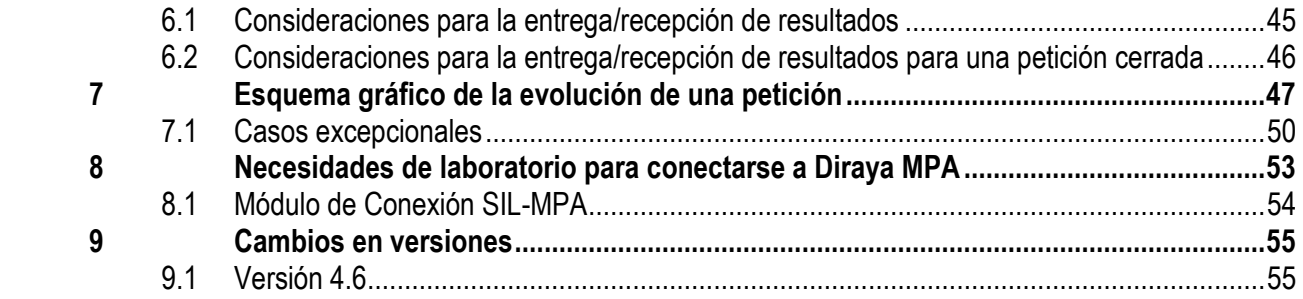

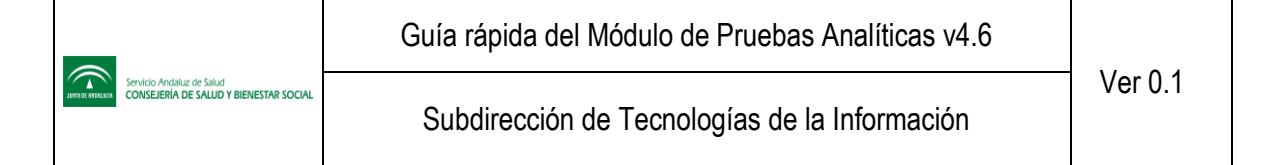

# **Índice de Figuras**

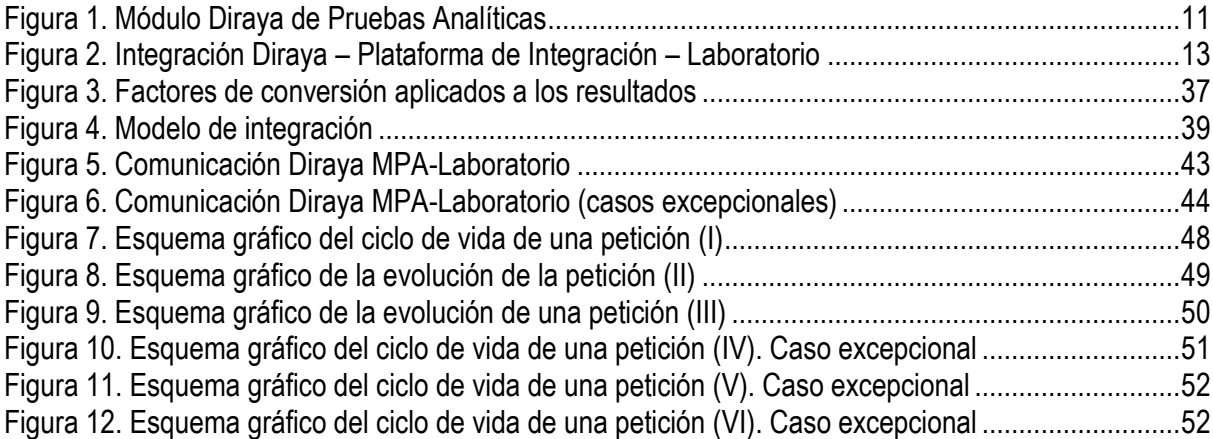

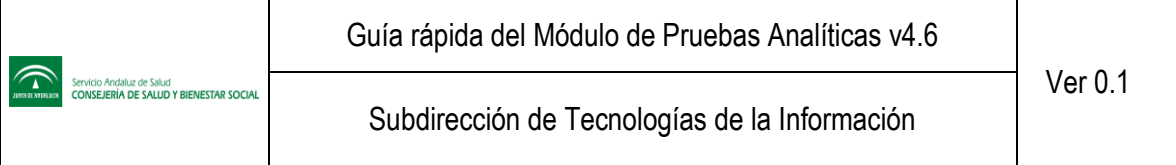

# **Índice de Tablas**

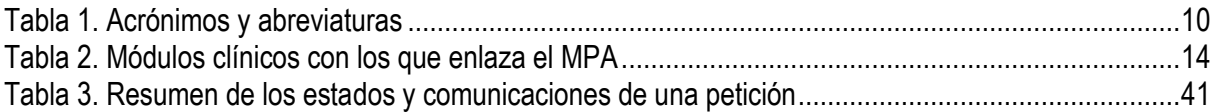

# <span id="page-6-0"></span>**1 Introducción**

El objeto de este documento es presentar una **guía rápida** de la **versión 4.6** del **Módulo Centralizado de Pruebas Analíticas (MPA)**.

La versión **4.6** engloba los tipos de asistencia de **Primaria, Urgencias de Primaria y Urgencias Hospitalaria y Consultas Externas**

#### <span id="page-6-1"></span>**1.1 Participantes**

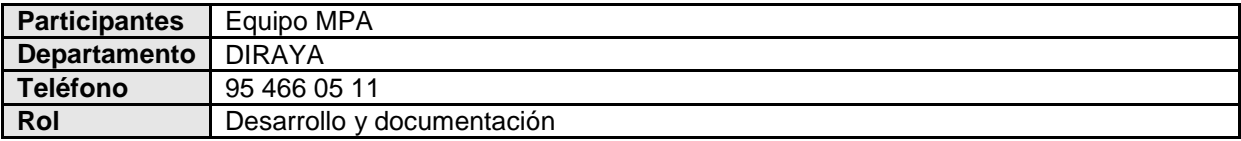

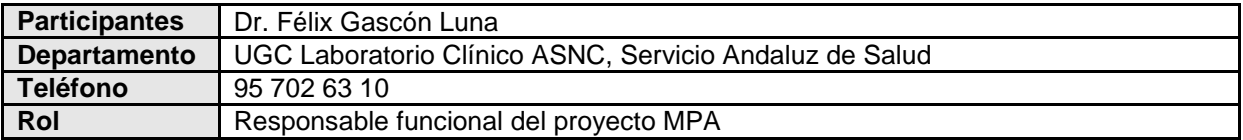

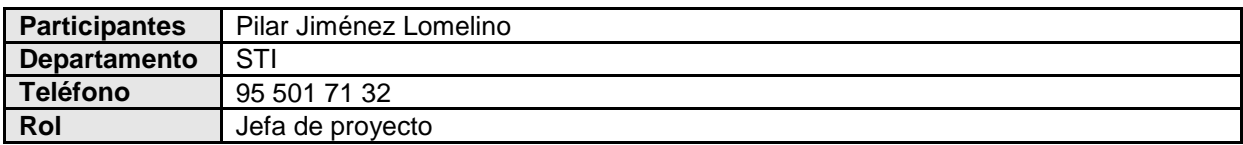

## <span id="page-6-2"></span>**1.2 Propósito**

El propósito del presente documento es describir:

- Definición del sistema.
- La terminología a emplear, tanto a nivel de base de datos como a nivel general del MPA.
- Catálogo de pruebas.
- Ejemplos de pruebas de base de datos.
- Escenarios de integración.
- Ciclo de vida de una petición.
- Las exigencias que cada laboratorio tendrá que llevar a cabo para conectarse con el MPA Diraya.

## <span id="page-6-3"></span>**1.3 Especificación de estándares y normas**

#### <span id="page-6-4"></span>**1.3.1 Estándares**

- Codificaciones estándares del sector: CIE9, Tesauro.
- Integración del Sistema mediante mensajería basada en la arquitectura XML/ISTOC. Los elementos componentes de Diraya dialogan entre sí mediante un estándar propio del Sistema Sanitario Público de Andalucía (SSPA) al que se ha bautizado con el nombre de XML-ISTOC; las peticiones y devoluciones de información entre las aplicaciones se comunican mediante este estándar de interoperabilidad. Consiste en un catálogo de servicios web en el que las peticiones y devoluciones de información se transmiten mediante unas determinadas sentencias en lenguaje XML.

#### <span id="page-7-0"></span>**1.3.2 Normativa**

- La interfaz con los sistemas externos se realizará por transferencia de documentos XML (eXtensible Markup Language) siguiendo las normas y estándares de comunicación como CEN, etc. adaptados mediante el subsistema de interoperabilidad.
- El envío de estos mensajes se realizará mediante protocolos de Internet (HTTP, SOAP, WSDL, ...).
- Normas del CEN/TC 251: Comité Técnico 251 "Informática médica" integrado en el Comité Europeo de Normalización. Las normas de este comité se adaptan al español por el Comité Técnico de Normalización 139 "Tecnologías de la información y las comunicaciones para la salud" de AENOR (AEN/CTN 139):
	- o UNE-ENV 1613:1996 "Mensajes para el intercambio de información de laboratorio" (adaptado de ENV 1613:1995).
	- o UNE- ENV 1614:1996 "Estructura para la nomenclatura, la clasificación y la codificación de las propiedades en los laboratorios de análisis clínicos" (adaptada de ENV 1614:1995).
	- o UNE-ENV 12435:2000 "Expresión de las mediciones en las ciencias de la salud" (adaptada de ENV 12435:1999).
- Norma europea de calidad EN ISO 15189:2003 "Medical laboratories. Particular requeriments for quality and competence". Esta norma europea adopta íntegramente la norma de la organización internacional de estandarización ISO 15189:2003. La versión española (UNE-EN ISO 15189:2003 "Laboratorios clínicos. Requisitos particulares relativos a la calidad y la competencia") ha sido elaborada por el Comité Técnico de Normalización 129 "Sistemas de diagnóstico in vitro y laboratorio clínico" de AENOR (AEN/CTN 129).
- Sistema internacional de unidades (SI): Recomendaciones de la oficina internacional de pesos y medidas (Bureau International des Poids et Mesures (BIPM).
- Sistema de nomenclatura sistemática estándar de pruebas de laboratorio: "Compendium of terminology and nomenclature of properties in clinical laboratory sciences (Silver Book)". Unión Internacional de Química Pura y Aplicada - Federación Internacional de Química Clínica (IUPAC/IFCC), 1995.

Las normativas originadas siguiendo las recomendaciones de este libro se conocen genéricamente como "documentos IFCC-IUPAC/C-NPU" y son:

- o [Glossary of Terms](http://www.labinfo.dk/English/Documents/glossary.htm) in quantities and units in clinical chemistry (Recommendation 1995, 1996).
- o Properties and Units in the Clinical Laboratory Sciences:
	- I. [Syntax and semantic rules](http://www.labinfo.dk/English/Documents/syntax.htm) (Recommendation 1995).
	- II. [Kinds-of-property](http://www.labinfo.dk/English/Documents/kop.htm) (Recommendation 1996).
	- III. [Elements \(of properties\) and their code values](http://www.labinfo.dk/English/Documents/elem.htm) (Technical report 1997).
	- IV. [Properties and their code values](http://www.labinfo.dk/English/Documents/prop.htm) (Technical report 1997).
	- V. [Properties and units in Thrombosis and Haemostasis](http://www.labinfo.dk/English/Documents/tah.htm)  (Recommendation 1995, 1996).
	- VI. [Properties and units in IOC prohibited Drugs](http://www.labinfo.dk/English/Documents/drugs.htm) (Recommendations 1996/97).

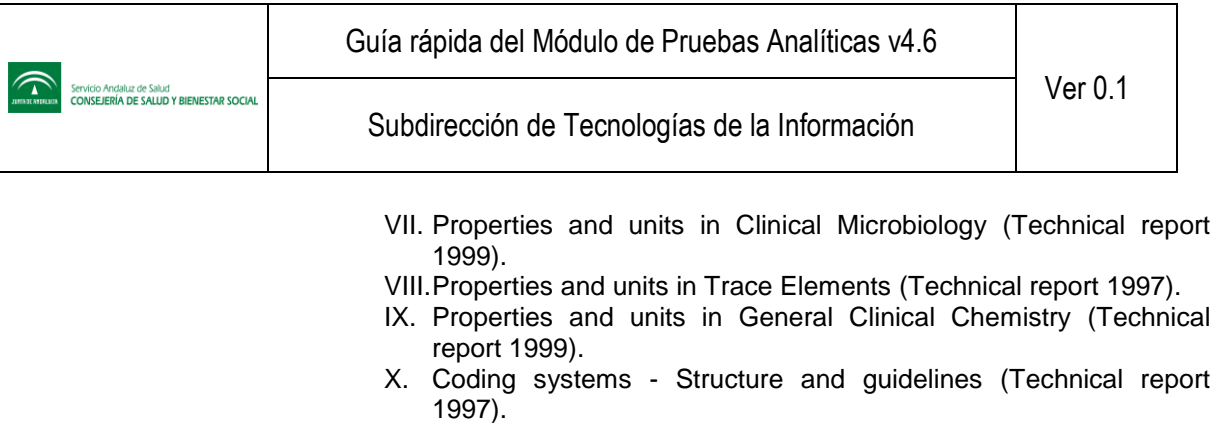

- XI. [Properties and units in Clinical Pharmacology and Toxicology](http://www.labinfo.dk/English/Documents/pharmacology.htm) (Technical report 1999).
- XII. [Properties and units in Reproduction and Fertility](http://www.labinfo.dk/English/Documents/raf.htm) (Technical report 1997).
- XIII[.Properties and units in Clinical Allergology](http://www.labinfo.dk/English/Documents/allergology.htm) (Technical report 1999).
- XIV. Properties and units in Clinical Molecular Biology (Technical report 2004).
- XV. Properties and units for transfusion medicine and immunohematology (Technical report 2003).
- Guía para la expresión de la incertidumbre en los ensayos cuantitativos. Documento G-ENAC-09 Rev. 1 Julio 2005. (ENAC: Entidad Nacional de Acreditación).

## <span id="page-8-0"></span>**1.4 Definiciones, acrónimos y abreviaturas**

#### <span id="page-8-1"></span>**1.4.1 Acrónimos y abreviaturas**

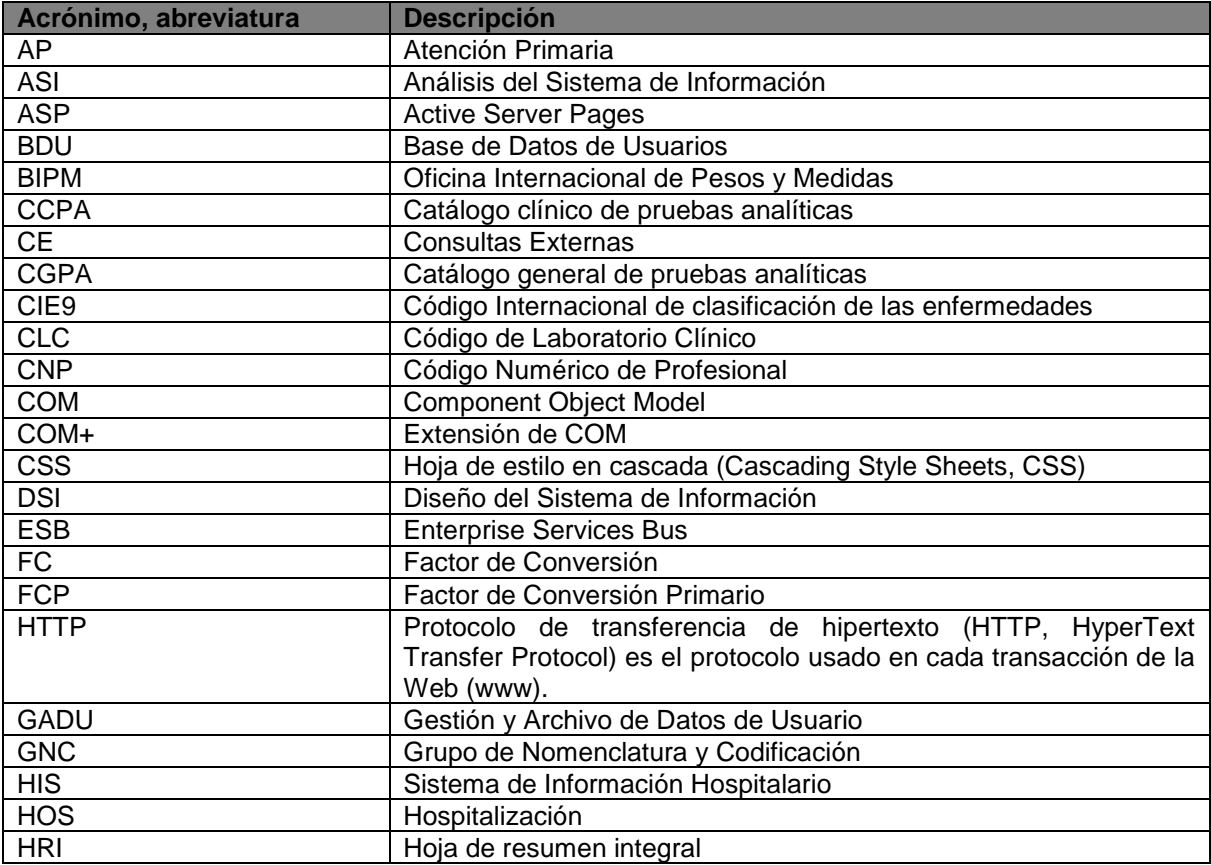

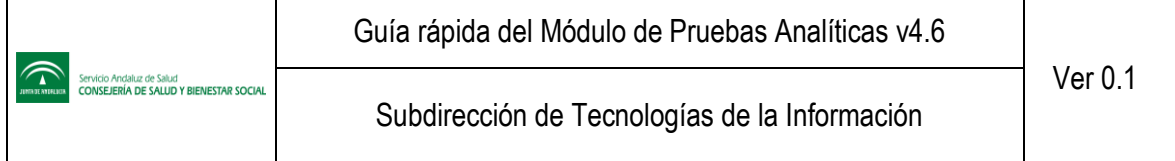

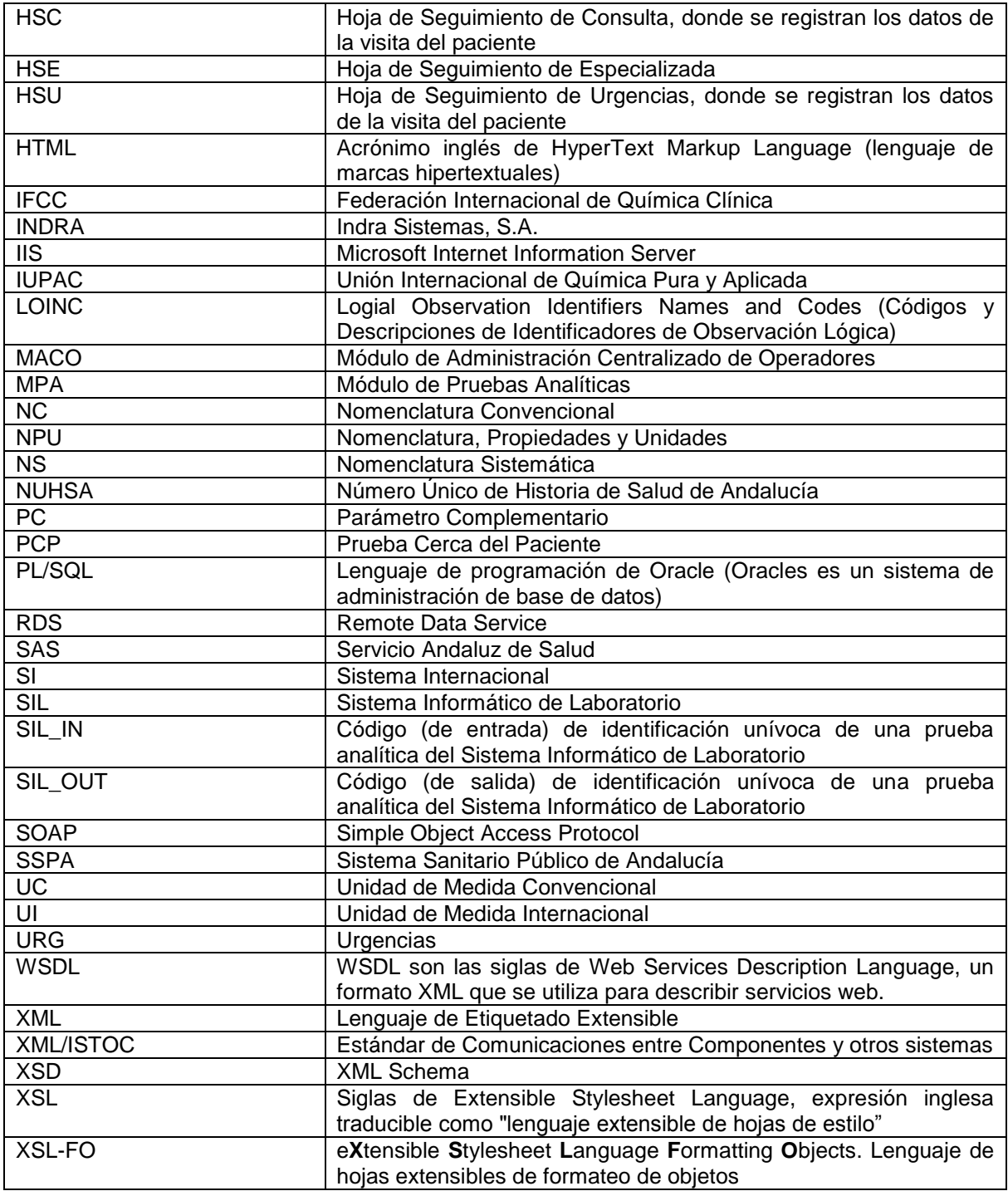

<span id="page-9-0"></span>**Tabla 1. Acrónimos y abreviaturas**

# <span id="page-10-0"></span>**2 Definición del sistema**

# <span id="page-10-1"></span>**2.1 Ámbito**

El **Módulo de Pruebas Analíticas (MPA)** incluye la **gestión centralizada** del proceso de **solicitud de pruebas analíticas** para un **usuario**, tanto desde la Atención Programada como desde la Atención Urgente, contemplando el tratamiento de la información asociada a la petición, así como de los resultados de las distintas pruebas analíticas que constituyen la petición. Así mismo, la petición de pruebas analíticas conlleva la **extracción** o recogida de las muestras y el análisis de las mismas para la obtención de **resultados**.

Este módulo tiene conexión con el **SIL (laboratorio)** receptor de cada área hospitalaria, el cual recibe de cada punto de extracción las muestras identificadas con la petición y genera los resultados que tiene que enviar a **Diraya-MPA**.

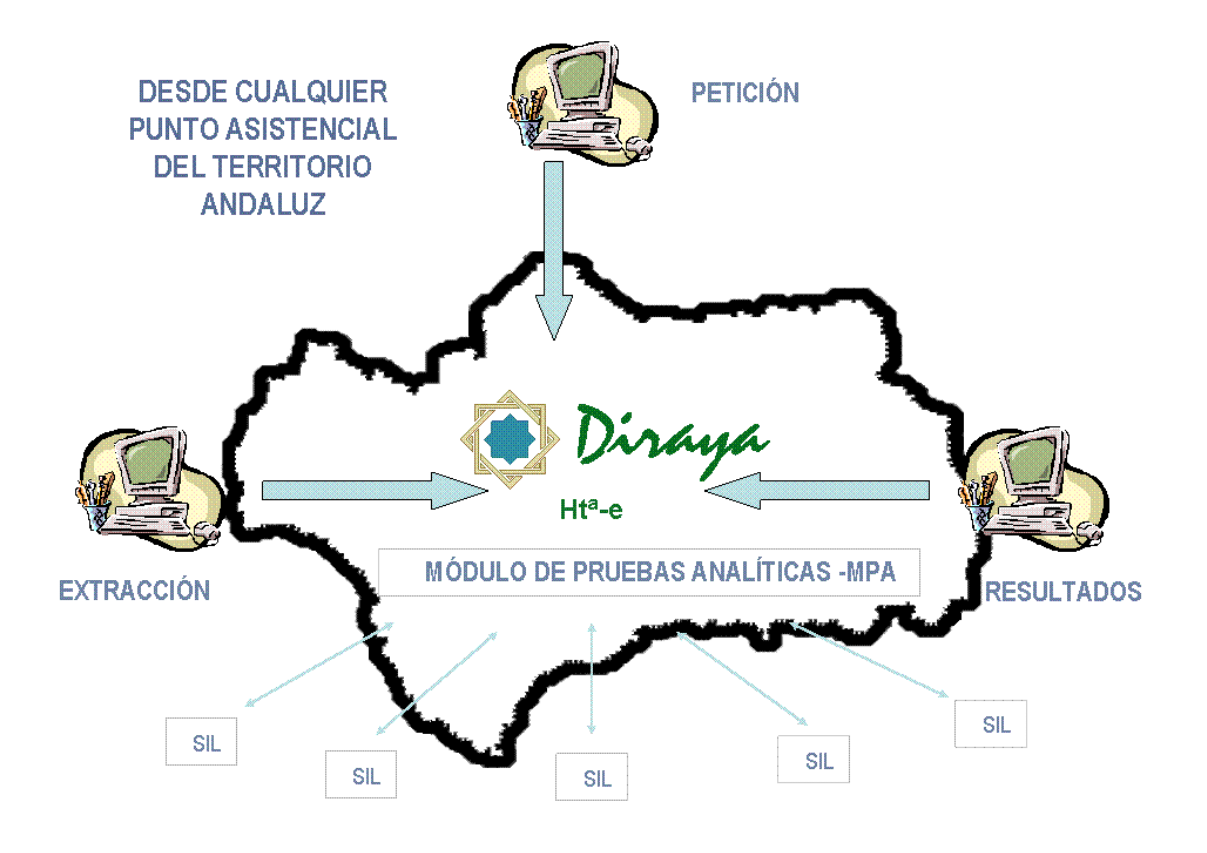

**Figura 1. Módulo Diraya de Pruebas Analíticas**

<span id="page-10-2"></span>En general, intervienen cuatro puntos, en ocasiones, diferentes dentro del sistema:

- *Centro o unidad funcional de origen de la petición*. Dispone de Diraya. Tiene que tener configurado todo el proceso de petición de pruebas y recepción de resultados<sup>1</sup>, así como su laboratorio receptor<sup>2</sup>. Normalmente, solicita las analíticas y recibe los resultados cuando se generen por parte del laboratorio que hace el análisis.
- *Punto de extracción* (centro o unidad funcional), que puede ser el propio centro, en cuyo caso puede realizar además extracciones para analíticas solicitadas por otro centro, o ser un centro de especialidades u hospital. La solicitud con los datos de la extracción es remitida al "laboratorio receptor" del punto de extracción. Dicha identificación está igualmente asociada al resultado y a la solicitud. Dispone de Diraya. Tiene que tener configurado su laboratorio receptor. Si además es un punto peticionario, también tiene que tener configurado todo el proceso de petición de pruebas y recepción de resultados. Es el encargado de enviar los datos de la petición-extracción al laboratorio.
- *Centro o unidad funcional de destino de la petición<sup>3</sup>* . Normalmente, suele coincidir con el centro o unidad peticionaria. Recibe los resultados cuando se generan por parte del laboratorio que hace el análisis. Dispone de Diraya. Y si también actúa como origen, deber tener configurado todo el proceso de petición de pruebas y recepción de resultados, así como su laboratorio receptor.
- *Laboratorio receptor (SIL)*. Sistema externo a Diraya. Debe disponer de un Módulo de Conexión SIL-MPA para integrarse con Diraya.

Todos los puntos tendrán conexión a la red corporativa. Por otro lado, todo centro o unidad funcional tiene que tener asociado un laboratorio receptor dentro de su área sanitaria. De igual forma, sólo existe un laboratorio receptor por área hospitalaria (y éste, en función del servicio-especialidad, se encargará de distribuir las pruebas - internamente - al resto de laboratorios del mismo área). De igual forma, este laboratorio receptor será el punto de salida de los resultados para su área.

En cuanto al catálogo de pruebas utilizado por el MPA, el sistema sanitario oferta una serie de pruebas analíticas, catalogadas mediante la adaptación y optimización de la norma internacional IUPAC. Esta norma clasifica, identifica, le asigna unidades de medida, facilita su lectura y le define una nomenclatura.

Este catálogo genérico será la base de todo el sistema (CGPA). Con éste trabajará Diraya, los laboratorios y cualquier otra entidad que quiera comunicar resultados o datos de pruebas analíticas con el sistema sanitario.

Los profesionales que emplean el MPA trabajarán con una adaptación y resumen de este catálogo general, llamado catálogo clínico (CCPA), ya que el facultativo no tiene por qué conocer el detalle concreto de la realización de la prueba. Esta particularización detalla una nomenclatura más accesible para el profesional.

## <span id="page-11-0"></span>**2.2 Sistemas con los que se integra el MPA**

El MPA no se conecta directamente al Laboratorio, sino que lo hace a través de la plataforma de integración.

1

<sup>1</sup> Esta configuración se realizará a través del Módulo de Gestión SIL-MPA que estará incluido en la versión 4.4.

<sup>2</sup> Configurado a través del Módulo de centralizado de Estructura.

<sup>3</sup> Son datos centralizados, pero en la solicitud siempre se marca un destinatario de los resultados.

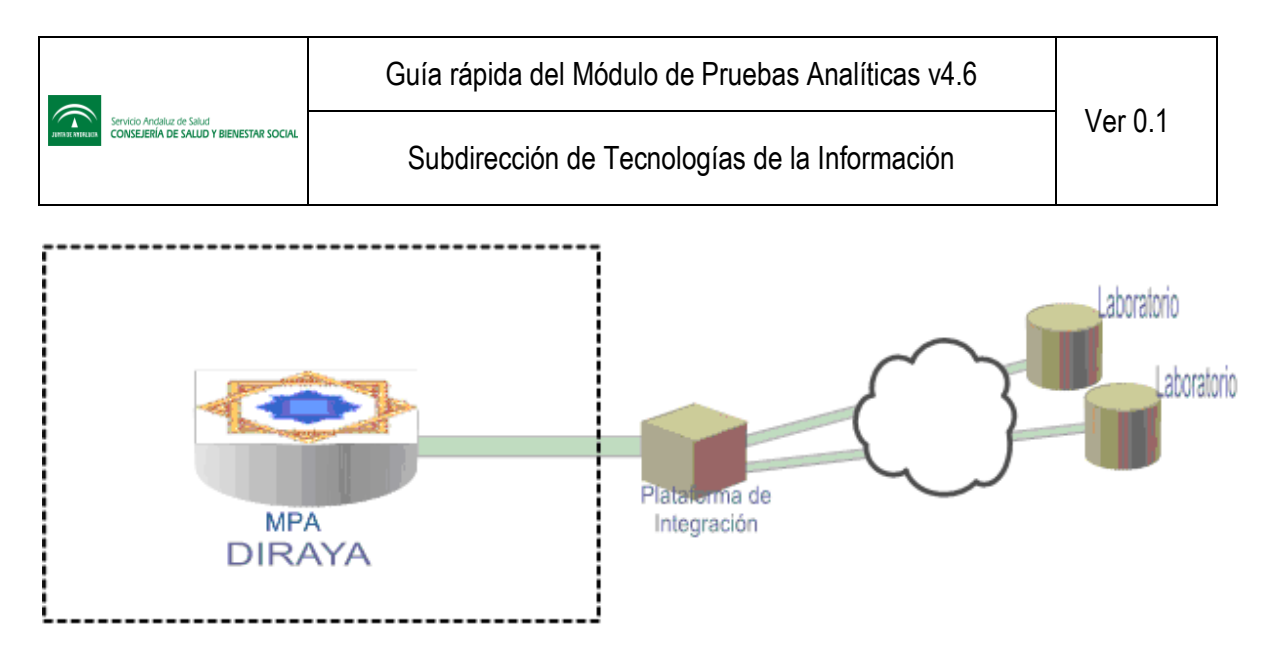

**Figura 2. Integración Diraya – Plataforma de Integración – Laboratorio**

<span id="page-12-0"></span>Por su parte, cada laboratorio dispone de un *Módulo de Conexión SIL-MPA*, que le permite conectar su sistema a la arquitectura del MPA Diraya. Básicamente, sus objetivos principales son traducir la mensajería MPA  $\leftrightarrow$  SIL y disminuir al máximo los cambios que la estructura de la base de datos de pruebas de Laboratorio de Diraya y las características propias del módulo MPA puedan ocasionar al propio SIL.

La base para la definición de los distintos laboratorios receptores en las distintas áreas y las relaciones entre éstos y los distintos centros y unidades funcionales a los que dan servicio se encuentra en el *Módulo Centralizado de Estructura*.

La gestión y validación de los datos relativos a los operadores con acceso al Módulo de Pruebas Analíticas, laboratorio y demás módulos de gestión se delegan al *Módulo Centralizado MACO*, el cual define los distintos operadores (y/o profesionales) con ciertos perfiles para acceder a todas estas entidades.

La gestión y validación de los datos relativos a los usuarios del SSPA son realizados por los sistemas *BDU/GADU*. Proporcionan la identificación de los usuarios y la situación actual de sus datos administrativos.

Y para todo el proceso de gestión de la cartera de servicios de cada laboratorio y gestión de los paneles que oferta a cada centro o unidad se realizarará a través del *Módulo Centralizado de Gestión SIL-MPA* de esta versión. Este módulo permite la configuración online de la cartera de servicios de los laboratorios, con efectos inmediatos en el MPA. Las funcionalidades mas importates de las que dispone son las siguientes:

- Gestión de acceso de unidades a MPA. **Desde esta funcionalidad se otorga permisos, para un tipo de asistencia, a una determinada unidad funcional o centro de atención primaria para que puedan usar MPA**.
	- o Consulta / Alta / Eliminación de unidades activas en MPA
- Gestión de contenedores.
	- o Consulta / Alta / Modificación / Eliminación (paso a pasivo) de un contenedor
	- o Consulta de todos (activos y pasivos) los contenedores
	- o Exportación / Impresión de todos los contenedores
	- o Consulta de pruebas asociadas a un contenedor
- Gestión de etiquetas
	- o Consulta / Alta / Modificación / Eliminación (paso a pasivo) de una etiqueta
	- o Consulta de todas (activas y pasivas) las etiquetas
	- o Exportación / Impresión de todas las etiquetas
	- Consulta de pruebas asociadas a una etiqueta
- Gestión de cartera de servicios.
	- $\circ$  Consulta / Alta / Eliminación (paso a pasivo) de pruebas de la cartera de servicios
- o Modificación de la configuración preanalitica de una prueba
- o Consulta / Alta / Modificación / Eliminación (paso a pasivo) de campos preanaliticos parametrizables
- o Exportación / Impresión de todas las pruebas de la cartera de servicios
- Gestión de paneles. **Desde esta funcionalidad se crean y asocian los paneles (y perfiles) que el laboratorio ofertará a determinadas unidades funcionales o centros de primaria para un determinado tipo de asistencia y perfil profesional**.
	- o Consulta / Alta / Modificación / Eliminación / Exportación / Impresión de un panel
	- o Consulta / Alta / Modificación / Eliminación de un perfil
	- o Consulta de todos los paneles del laboratorio
	- o Consulta de todos los perfiles asociados a un panel
	- o Consulta de todas las unidades asociadas a un panel para un tipo de asistencia y perfil profesional
	- o Asociar / Desasociar unidades a paneles
- Configuración histórica
	- o Consulta de la preanalitica de las pruebas de una determinada petición en el momento en el que se realizó su extracción.

Todo el proceso de realización de peticiones, extracciones, anulaciones, consultas generales, lectura de los resultados, acceso al histórico de peticiones de un usuario, acceso al histórico de resultados de un usuario, etc. se hace desde el MPA, pero a través de los módulos clínicos Diraya de *Historia Digital de Salud de Primaria, Urgencias de Primaria y Urgencias Hospitalaria y Consultas Externas*:

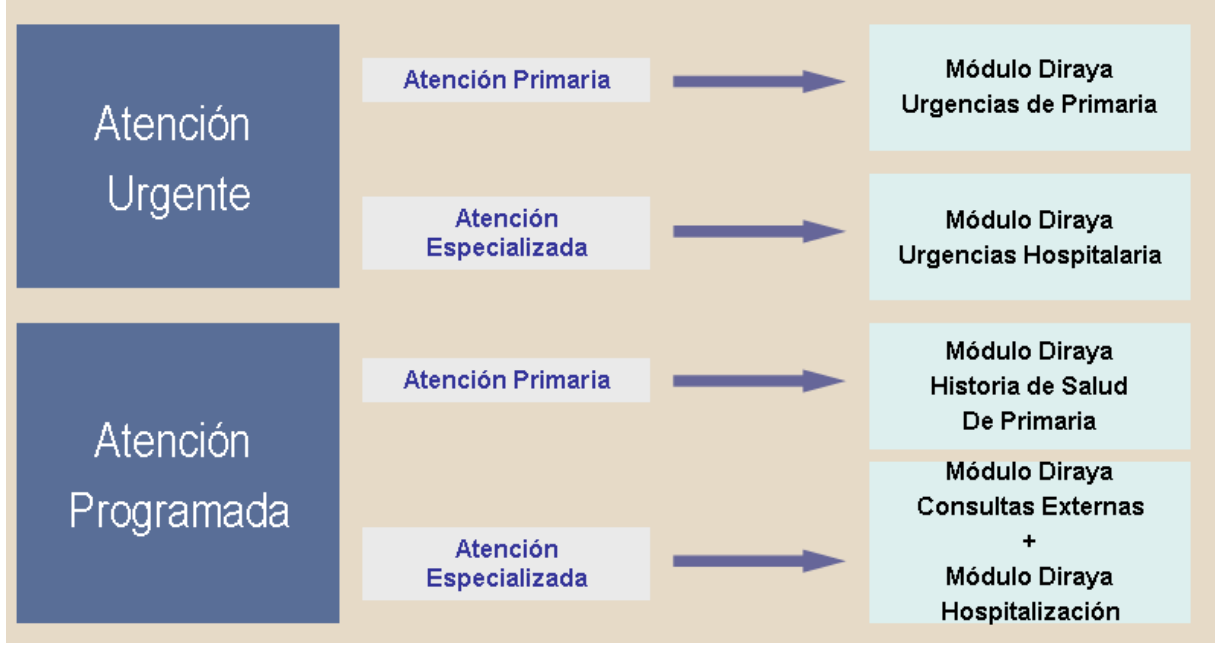

**Tabla 2. Módulos clínicos con los que enlaza el MPA**

<span id="page-13-0"></span>Accesible desde fuera de la historia clínica de un usuario, se encuentra un *Módulo de Funciones Adicionales* del MPA, con las siguientes funcionalidades:

 Asignación o modificación del laboratorio receptor de una petición. Permite al operador asignar el laboratorio receptor a una petición que no lo tuviera asignado o modificarlo si lo tuviera, pero que no se corresponde con el punto de extracción al que acude el usuario. Se permitirá imprimir el informe de petición correspondiente, siendo obligatorio si se trata del informe de petición asignada.

- Extracciones: nuevas, modificaciones y anulaciones.
- Gestión de mis favoritos. Presenta una serie de pruebas que el profesional ha seleccionado como las más usuales en su trabajo diario. La gestión de "mis favoritos" permite consultar, añadir o eliminar pruebas "favoritas" para un determinado profesional.
- Consulta e impresión de la hoja de ruta. Es un listado informativo de todas aquellas extracciones hechas durante ese día en ese punto de extracción.
- Consulta e impresión del informe de resultados (informe de los laboratorios clínicos).
- Consulta del listado de peticiones con error en transporte. Es un listado de extracciones, ordenadas por fecha de extracción, pendientes de confirmar por laboratorio y/o extracciones que no se han resuelto correctamente para ese punto de extracción.
- Consulta de la trazabilidad técnica de una petición. Recoge todos los estados y fechas por los que ha pasado una petición, pero desde el punto de vista técnico.
- Consulta de extracciones pendientes.
- Consulta de la cartera de servicios del laboratorio y consulta de los paneles de pruebas del centro o unidad logado.
- Corrección de asociación incorrecta de extracciones

# <span id="page-15-0"></span>**3 Glosario de términos particulares del MPA**

#### <span id="page-15-1"></span>**3.1 Norma internacional IUPAC/IFCC**

Conjunto de normas para la nomenclatura de pruebas de laboratorio, elaboradas por la Unión Internacional de Química Pura y Aplicada (IUPAC) y la Federación Internacional de Química Clínica (IFCC). Las pruebas analíticas, base de este módulo, están catalogadas mediante la adaptación de esta normativa a las necesidades de Diraya, pero siguiendo siempre el modelo básico IUPAC/IFCC para especificar qué se mide, dónde se mide y cómo se mide:

Sistema (especificaciones); Componente (especificaciones); Propiedad (especificaciones) = ? Unidad SI

Donde "Sistema" es el "Dónde se mide" (ejemplo: paciente, plasma del paciente, orina del paciente, etc.); el "Componente" es el ¿Qué se mide? (ejemplo: glucosa, colesterol, etc). La "Propiedad" es el "¿Cómo se mide" (ejemplo: color, transparencia, longitud, cantidad de sustancia, etc.). Los tres componentes básicos se acompañan de "especificaciones" para ayudar a concretar su significado.

## <span id="page-15-2"></span>**3.2 Unidad SI (Sistema Internacional)**

Unidad recomendada por la Oficina Internacional de Pesos y Medidas (BIPM). Es el tipo de unidad recomendado por la ISO 15189:2003 (Laboratorios Clínicos. Requisitos particulares relativos a la calidad y la competencia) para los resultados de pruebas de Laboratorio Clínico.

## <span id="page-15-3"></span>**3.3 SIL (Sistema Informático de Laboratorio)**

Sistema informático particular de cada laboratorio clínico que permite controlar la entrada de peticiones, la salida de informes y la interconexión con los equipos analíticos. Además, el SIL puede conectarse a sistemas externos para intercambiar información (ejemplo: ordenadores centrales del hospital) y será la puerta de entrada al Módulo de Pruebas Analíticas de Diraya.

## <span id="page-15-4"></span>**3.4 Grupo de Nomenclatura y Codificación (GNC)**

Grupo de trabajo, dependiente de la Dirección Regional de Recursos Informáticos del SAS, encargado de la nomenclatura de pruebas de laboratorio de Diraya. Este grupo sigue las recomendaciones de IUPAC/IFCC, adaptándolas a las necesidades de Diraya.

# <span id="page-15-5"></span>**3.5 Códigos CLC**

Los CLC (Código de Laboratorio Clínico) incluyen la codificación, tanto de las pruebas aisladas como de las cabeceras de los grupos (formados por pruebas que no se suelen pedir aisladas, como, por ejemplo, gasometría, proteinograma, etc). Son los códigos que usa el clínico tanto para solicitar pruebas analíticas como para ver los resultados.

Están indexados por CLC+5 dígitos. Los dígitos no tienen ningún significado, se adjudican de forma correlativa. Por ejemplo:

CLC00650 Pla--Colesterol+éster en lipoproteínas de alta densidad; c.sust.(proc.)

El CLC00650 podría corresponder al Colesterol de HDL (nomenclatura convencional) o, lo que es lo mismo, Pla--Colesterol+éster en lipoproteínas de alta densidad; c.sust.(proc.) (nomenclatura sistemática).

Estos códigos siguen la nomenclatura internacional, incluyendo qué se mide y dónde se mide. Cada CLC puede incluir uno o varios códigos GNC.

Cada CLC tiene relacionado los siguientes atributos:

- Nombre convencional. Ejemplo: Aspartato transaminasa, con código CLC00541.
- Unidad de medida convencional. Ejemplo: U/L.
- Decimales para mostrar los resultados y rangos convencionales. Ejemplo: 0.
- Nombre sistemático. Ejemplo: Pla--Aspartato transaminasa; c.cat.(proc.).
- Unidad de medida internacional. Ejemplo: µkat/L.
- Decimales para mostrar los resultados y rangos internacionales. Ejemplo: 3.
- Espécimen asociado. Ejemplo: Sangre.
- Englobada bajo un área y, opcionalmente, bajo una sección, subsección y/o clase. Ejemplo: área BIOQUÍMICA General (sangre), sección Enzimas, subsección 2-Transferasas, clase EC 2.6.
- Puede tener asociado uno o varios sinónimos. Ejemplo: EC 2.6.1.1, Aspartato aminotransferasa, AST, ASAT, SGOT, GOT.
- Código de edición. Código de 3 dígitos de la prueba. Ejemplo: 005.
- Orden de edición global de la prueba, formado por 11 dígitos (es la combinación del código de orden del área-sección-subsección-clase-código de edición del CLC). Ejemplo: 12251010005.
- Factor de conversión (FC). Multiplicando por FC se pasa a unidad de medida internacional. Y dividiendo entre FC se pasa a unidad de medida convencional. Ejemplo: 0,0167.

# <span id="page-16-0"></span>**3.6 Códigos GNC**

Son códigos del Grupo de Nomenclatura y Codificación que recogen la variabilidad metodológica que existe en la práctica del Laboratorio Clínico. Cada uno de ellos está indexado por: GNC + 5 dígitos + guión + 2 dígitos. Ejemplo:

GNC00541-01 Pla--Aspartato transaminasa; c.cat.(37 °C)

Cada GNC corresponde a un único CLC. Los primeros 5 dígitos del GNC son iguales a los 5 dígitos del CLC al que pertenece y los otros dos permiten diferenciar los GNC que corresponden a un mismo CLC. Ejemplo: para el CLC00541 (Aspartato transaminasa), se pueden dar los siguientes GNC asociados:

GNC00541-01 Pla--Aspartato transaminasa; c.cat.(37 °C) GNC00541-02 Srm--Aspartato transaminasa; c.cat.(37 °C) GNC00541-03 Pla--Aspartato transaminasa; c.cat.(37 °C; P-5-P) GNC00541-04 Srm--Aspartato transaminasa; c.cat.(37 °C; P-5-P)

Cada laboratorio deberá identificar cuál de todos ellos asociará al CLC.

Estos códigos GNC siguen la nomenclatura internacional completa, incluyendo qué se mide, dónde se mide y cómo se mide. Los atributos asociados a cada GNC son:

- Nombre sistemático. Ejemplo: para el GNC00541-01, su nombre sistemático es Pla-- Aspartato transaminasa; c.cat.(37 °C).
- Unidad de medida (unidad de medida que utiliza el laboratorio. No tiene porqué ser internacional, aunque por defecto se utilizará en principio para cumplir con las normas ISO). Ejemplo: µkat/L.
- CLC asociado. Ejemplo: CLC00541.
- · Muestra. Ejemplo: Plasma.
- Factor de Conversión Primario. Ejemplo: 1.
- Código NPU. Ejemplo: NPU01324.
- Código LOINC. Ejemplo: 1920-8.

Diraya permite que al consultar un resultado, el clínico pueda saber, si lo desea, la metodología utilizada por el laboratorio. Esto ayuda a interpretar resultados históricos realizados en distintos laboratorios.

Los GNC también permiten especificar el tipo de muestra "real" utilizado en la determinación de magnitudes en sangre. En los CLC, siguiendo normas IUPAC, no se usa "suero" por no ser un sistema fisiológico primario, sino que es un producto resultado de la coagulación de la sangre y sólo se usa "Pla" de plasma. No obstante, se sigue trabajando en la mayoría de los casos con suero en lugar de con plasma.

Para que el laboratorio indique lo que hace exactamente, un determinado CLC de plasma puede tener dos GNC, uno para plasma y otro para suero. De esta forma, en Diraya queda registrada la muestra real donde se ha hecho la determinación. Ejemplo:

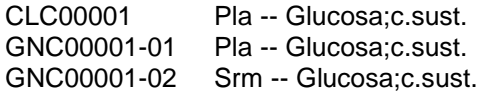

Además, como Diraya permite definir GNC distintos para urgencia y rutina, un laboratorio puede trabajar con el GNC 01 en urgencia y con el 02 en rutina, quedando todo reflejado en Diraya.

## <span id="page-17-0"></span>**3.7 Catálogo general de pruebas analíticas (CGPA)**

Es la base de todo el sistema. Este catálogo intenta recoger todas las posibles diferencias metodológicas que puedan utilizar los laboratorios clínicos para medir un mismo parámetro. Está formado por códigos GNC.

Las pruebas que lo conforman se rigen por la norma internacional IUPAC.

Sirve como traductor de los dialectos locales que se usan para nombrar a las pruebas de laboratorio en cada área asistencial. Con este catálogo trabajarán Diraya, los laboratorios y cualquier otra entidad que quiera comunicar resultados o datos de pruebas analíticas a Diraya. Es el catálogo para conectar Diraya a los SIL de cada laboratorio.

## <span id="page-17-1"></span>**3.8 Catálogo clínico (CCPA)**

Es el catálogo clínico de pruebas analíticas. Los profesionales que emplean este módulo trabajarán con una adaptación y resumen del catálogo general de pruebas, llamado catálogo clínico, ya que el facultativo no tiene por qué conocer el detalle concreto de la realización de la prueba. Esta particularización detalla una nomenclatura más accesible para el profesional.

Es el catálogo a utilizar por los clínicos en las pantallas de petición, resultados e informes del módulo de Pruebas Analíticas de Diraya. Es un catálogo simplificado, en el que se incluyen las menos referencias posibles sobre las metodologías empleadas por los laboratorios clínicos. Recoge los códigos CLC.

#### <span id="page-18-0"></span>**3.9 SIL\_IN**

Código (de entrada) de identificación unívoca de una prueba analítica del Sistema Informático de Laboratorio.

#### <span id="page-18-1"></span>**3.10SIL\_OUT**

Código (de salida) de identificación unívoca de una prueba analítica del Sistema Informático de Laboratorio.

## <span id="page-18-2"></span>**3.11Código LOINC**

Logial Observation Identifiers Names and Codes (Códigos y Descripciones de Identificadores de Observación Lógica).

La base de datos del LOINC ofrece un conjunto de nombres y códigos universales para identificar observaciones de laboratorio y clínicas.

Es otro sistema de nomenclatura sistemática estándar. Mantiene componentes similares a los del sistema IUPAC/IFCC, pero ordenados de forma distinta y con normas diferenciadas. Este código lo elabora el Instituto Regenstrief de Indianápolis (USA).

#### <span id="page-18-3"></span>**3.12Código NPU**

La NPU (Nomenclatura, Propiedades y Unidades) fue desarrollada por la IUPAC (Unión Internacional de Química Pura y Aplicada, por sus siglas en inglés) en cooperación con la IFCC (Federación Internacional de Química Clínica, por sus siglas en inglés). La misma ofrece, entre otras cosas, los nombres sistemáticos para las propiedades de la medicina de laboratorio. La IUPAC-NPU se basa en tres roles principales: propiedad, componente, sistema; por cada rol, ofrece una extensa lista de descriptores. Cada rol puede tener una "especificación" anidada.

Son los códigos alfa-numéricos utilizados por IUPAC/IFCC para indexar las pruebas de laboratorio codificadas según su normativa. Se componen de las letras NPU más cinco dígitos sin significado propio.

#### <span id="page-18-4"></span>**3.13Carácter de una petición**

Define si la petición es urgente o de rutina, dando acceso al panel de pruebas correspondiente. Determina el conjunto de pruebas que puede elegir un centro para la creación de una petición.

#### <span id="page-18-5"></span>**3.14Petición abierta**

Una petición se considera que está abierta cuando se encuentra en cualquiera de los siguientes estados: pendiente de asignación, pendiente de extracción, en transporte (pte. de confirmar), en transporte, en transporte (pte. anulación), en transporte (pte. anulación sin confirmar), en transporte (no válida), pendiente de resultados, recibiendo resultados.

#### <span id="page-19-0"></span>**3.15Petición cerrada**

Una petición se considera que está cerrada cuando se encuentra en cualquiera de los siguientes estados: pendiente de leer, pendiente de informar al usuario, usuario informado.

# <span id="page-19-1"></span>**3.16Identificador de petición (nº petición Diraya)**

Código numérico y unívoco que identifica a cada petición de pruebas analíticas que se hace desde el módulo de Pruebas Analíticas. Es el identificador usado por Diraya.

Cada uno de estos identificadores tendrá asociado un número de identificación del laboratorio.

#### <span id="page-19-2"></span>**3.17Número de identificación del laboratorio**

Código alfanumérico que identifica a una petición y a todos los especímenes-muestras de la misma.

Es el identificador que usan los laboratorios internamente. Cada laboratorio usa un formato distinto para este número. Se asigna en el momento de la extracción.

#### <span id="page-19-3"></span>**3.18Prueba**

CLC que el clínico puede pedir al hacer la solicitud al laboratorio y de la cual posteriormente el laboratorio remitirá resultados. Una prueba puede ser huérfana, padre y/o hija.

#### <span id="page-19-4"></span>**3.19Grupo**

Conjunto de pruebas que no suelen solicitarse de manera aislada, sino siempre formando parte de un grupo. Ejemplo: hemograma.

Las pruebas padres no llevan resultado propio, sí sus hijas.

Pueden o no tener preanalítica asociada. Si no la tienen, se especifica en sus hijas.

Dentro de las pruebas padres, se pueden dar dos tipos de pruebas hijas: hijas por defecto e hijas disponibles.

## <span id="page-19-5"></span>**3.20Prueba huérfana**

Es aquélla que se puede pedir de forma individual; es decir, no forma parte de un grupo. Ejemplo: glucosa.

En una misma petición, puede existir la misma prueba, como huérfana y como integrante de un grupo. O incluso como integrante de dos grupos distintos.

#### <span id="page-20-0"></span>**3.21Prueba hija**

Es una prueba que forma parte de un grupo. Ejemplo: dentro del hemograma (prueba padre) existen las siguientes pruebas hijas: leucocitos (recuento), neutrófilos (recuento), neutrófilos (porcentaje), ...

#### <span id="page-20-1"></span>**3.22Pruebas protocolo**

Se consideran pruebas protocolo sólo las pruebas huérfanas y las pruebas padres. Y son aquellas pruebas que no se pueden solicitar, pero que el laboratorio puede remitir bajo su criterio (las genera por protocolo interno).

#### <span id="page-20-2"></span>**3.23Prueba hija por defecto**

Integrante de un grupo que se muestra por defecto en la pantalla de resultados. Se tiene en cuenta para el cálculo de contenedores necesarios para la extracción y para los informes de petición asignada, si su prueba padre no tiene preanalítica establecida. Sigue el orden de edición establecido para las pruebas dentro del grupo.

En un determinado área asistencial, las "hijas por defecto" serán las mismas para un determinado grupo, con independencia del peticionario o del carácter de la petición. El laboratorio dispondrá de las "hijas disponible" si quiere diferenciar los grupos según peticionario o carácter de la petición.

#### <span id="page-20-3"></span>**3.24Prueba hija disponible**

Integrante de un grupo, pero no se considera hija en el informe de petición asignada ni en el cálculo de contendores para la extracción. Por defecto, no se muestran en la pantalla de resultados, a menos que laboratorio remita resultados para ella. En tal caso, sí deben aparecer y seguir el orden de edición.

Sigue el orden de edición establecido para las pruebas dentro del grupo.

En un determinado área asistencial, las "hijas por defecto" serán las mismas para un determinado grupo, con independencia del peticionario o del carácter de la petición. El laboratorio dispondrá de las "hijas disponible" si quiere diferenciar los grupos según peticionario o carácter de la petición.

#### <span id="page-21-0"></span>**3.25Perfil**

Conjunto o agrupación de pruebas huérfanas y/o padres. Es un listado de pruebas que suelen pedirse usualmente. La composición de los perfiles se gestiona desde el Laboratorio Clínico, haciendo uso del Módulo de Gestión SIL-MPA.

Sólo existe un tipo de perfil, con ámbito de panel. Cada perfil contendrá un subconjunto de las pruebas ofertadas en dicho panel. Este perfil podrá ser utilizado por todos los profesionales que se hayan logado en una unidad que tenga asociado dicho panel.

#### <span id="page-21-1"></span>**3.26Mis favoritos**

Conjunto o listado de pruebas "favoritas" o más usuales en el trabajo diario de un profesional.

#### <span id="page-21-2"></span>**3.27Panel**

1

Cada laboratorio debe configurar, para cada uno de sus centros y/o unidades funcionales a los que presta servicio, uno o más paneles.

Un panel no es más que un listado de pruebas (padres y huérfanas) que se ofertan a un determinado servicio peticionario, para un carácter determinado. Puede contener también perfiles de pruebas.

Una unidad o centro sólo puede pedir a su laboratorio las pruebas catalogadas dentro de su panel (o paneles<sup>4</sup>) asociado.

Una unidad o centro puede tener más de un panel asociado, diferenciándose unos de otros en el carácter (rutina, urgencia, ...). Todas las pruebas contenidas en un panel van en concordancia con el carácter de dicho panel (es decir, los SIL del laboratorio y los GNC's asociados a esas pruebas son de ese carácter). De esta forma, cuando un centro o unidad desea realizar una petición, antes de la selección de pruebas, es preciso saber el carácter de la petición, pues ésta va a marcar el panel disponible y, como consecuencia, las pruebas que se puedan elegir.

Un centro o unidad puede tener el mismo panel para todos los caracteres definidos o un panel diferente para cada carácter (dependerá de la cartera de servicios de cada laboratorio).

#### <span id="page-21-3"></span>**3.28Parámetro complementario**

Un parámetro complementario es una información adicional asociada a un CLC. No todas las pruebas tienen asociado un parámetro complementario y hay otras que tienen asociado uno o más parámetros complementarios. Los parámetros complementarios dependen del laboratorio receptor; es decir, la asociación de los parámetros a los CLCs la hace cada laboratorio, desde el Módulo de Gestión SIL-MPA.

Al solicitar una prueba, la aplicación pedirá un valor para su parámetro asociado (válido sólo en el ámbito de la petición donde se está pidiendo la prueba). Si en la solicitud no se ha marcado laboratorio receptor, deben salir los parámetros complementarios del área asistencial a la que pertenece la unidad logada (la del origen de la petición).

<sup>4</sup> Por cada carácter, se puede crear un panel distinto asociado a una unidad o centro.

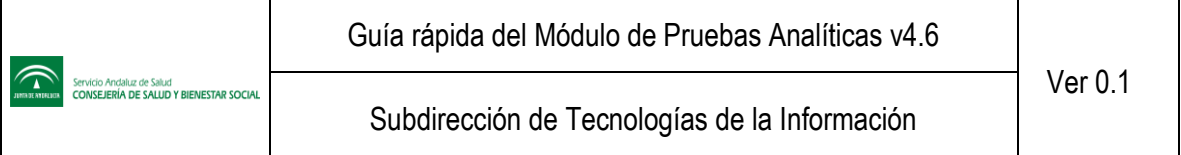

Como los parámetros estarán codificados (por el grupo de nomenclatura) y se puede dar el caso de que dos pruebas tengan asignado el mismo parámetro, al realizar una petición hay que tener en cuenta que no se debe pedir dos veces el mismo; sólo preguntar por el valor del parámetro complementario una vez si se repite.

Los parámetros y sus valores introducidos en una petición podrán verse posteriormente entrando en dicha petición, desde la ventana de resultados (en el detalle de un resultado de la prueba que desencadenó el parámetro complementario durante la solicitud) y desde la ventana de histórico de resultados.

Se comenta la posibilidad de que una vez que se han introducido los parámetros por el clínico haya posibilidad de editarlos mientras la petición se encuentre en el estado "en espera de asignación".

No cambiarán, para un mismo CLC, en función del carácter de la petición; son independientes del carácter y del servicio peticionario. Y sólo van asociados a pruebas huérfanas y a pruebas padres.

La información relativa a cada parámetro es:

- o Su código interno.
- o Nombre en nomenclatura sistemática, incluyendo unidades de medida.
- o Tipo y formato del resultado.
- o Posibles respuestas en resultados nominales.
- o Tienen SIL IN y SIL OUT asociados.

El grupo de nomenclatura define una serie de respuestas para cada parámetro complementario. También pueden existir respuestas no codificadas. Las respuestas pueden ser de tipo fecha, numérico, texto, ... El módulo de nomenclatura debe crear y mantener el listado de todos los parámetros complementarios posibles. Para cada CPC deben indicar el nombre, con sus unidades de medida y posibles respuestas. Posteriormente, cada laboratorio debe asociar los parámetros que considere oportunos con sus pruebas ofertadas. Distintos laboratorios pueden asociar distintos parámetros complementarios a la misma prueba, por ejemplo.

Ejemplo: código CPC00004, Pac--Raza; prop.arb. = ?, con posibles respuestas Blanca, negra, asiática.

#### <span id="page-22-0"></span>**3.29Recomendaciones preanalíticas**

Son de dos tipos:

- Recomendaciones para el usuario. Ejemplos: ayuno, dieta específica, ...
- Instrucciones para la toma del espécimen. Ejemplos: contenedores, volúmenes, etiquetas, ...

Los parámetros preanalíticos están asociadas a los GNC's. Los define el Laboratorio Clínico y pueden cambiar dependiendo del carácter de la petición.

#### <span id="page-22-1"></span>**3.30Orden de edición**

El orden de edición tiene 11 dígitos y viene dado por la siguiente combinación:

2 dígitos del área.

- 2 dígitos de la sección.
- 2 dígitos de la subsección.
- 2 dígitos de la clase.
- 3 dígitos del orden.

Todas las pruebas tienen un orden de edición establecido y es siguiendo este orden cómo deben presentarse en interfaz.

El orden de edición se debe usar en todas las ventanas y en todos los informes. Y las cabeceras<sup>5</sup> se deben mostrar en:

- Ventana de solicitud, en el listado de pruebas solicitadas.
- Ventana de resultados.
- Ventana de histórico de resultados.
- Volantes de petición.
- Informe de resultados.
- Mis favoritos.

#### <span id="page-23-0"></span>**3.31Ordenación alfabética**

Por defecto, en la ventana de petición, las pruebas se presentan siguiendo el orden de edición establecido. Pero se permite al facultativo, para la búsqueda y selección de pruebas, elegir la ordenación alfabética. Las pruebas resultantes de la búsqueda se muestran sin cabeceras.

Cuando se haya elegido la visualización por nombre sistemático, en la ordenación alfabética es poco útil si se elige la primera letra del nombre, ya que esa primera parte no hace referencia al componente sino al espécimen. Por tanto, se ordena alfabéticamente a partir del guión largo que separa el espécimen del componente. Por ejemplo: Pla--Glucosa: c.sust. Dicha prueba aparecerá ordenada por la letra G.

#### <span id="page-23-1"></span>**3.32Orden de edición dentro de un grupo**

Además del orden de edición de cada prueba, existe un orden específico para las hijas dentro de un grupo, de forma que si un laboratorio permite pedir alguna prueba hija de manera independiente, se editará en la posición que indique su código de edición correspondiente, pero si se solicita formando parte de un grupo, el orden de edición será el que tenga dentro del grupo y todo el grupo se editará en el lugar correspondiente al código de edición de la prueba padre.

Tanto las pruebas hijas por defecto como las disponibles seguirán el orden de edición establecido para las pruebas dentro del grupo. Pero si laboratorio envía en los resultados una prueba que no ha sido definida dentro del grupo o que aún siendo hija de un grupo en el catálogo general no ha sido configurada por el laboratorio como hija por defecto ni disponible, ésta no seguirá el orden de edición dentro del grupo, sino que aparecerá al final del grupo.

#### <span id="page-23-2"></span>**3.33Laboratorio Receptor**

1

El laboratorio receptor de un centro o unidad es el laboratorio de entrada de todas las solicitudes y extracciones de pruebas que se hagan desde estos centros/unidades, así como el laboratorio de salida de todos los resultados asociados a dichas solicitudes-extracciones.

<sup>5</sup> Las pruebas deben mostrarse agrupadas bajo la cabecera de área a la que pertenecen.

Para obtener el laboratorio receptor de un centro<sup>6</sup> (de primaria o urgencia), se busca para la especialidad de Análisis Clínicos, el área hospitalaria de referencia de dicho centro. Y se toma de ella aquella unidad funcional marcada como "laboratorio receptor-distribuidor".

Para una unidad funcional (en caso de especializada o urgencia hospitalaria), se busca el área hospitalaria a la que pertenece y se toma de ella aquella unidad funcional marcada como "laboratorio receptor-distribuidor".

#### <span id="page-24-0"></span>**3.34Ciclo de vida de una petición**

Para entender cómo se gestionan las peticiones de pruebas analíticas, se puede resumir su ciclo de vida en una transición de estados. Estos estados marcan la evolución de la petición y sirven de base para definir las diferentes funcionalidades en la gestión de ésta.

Estos estados son: en espera de asignación, pendiente de extracción, en transporte (pte. de confirmar), en transporte, pendiente de resultados, recibiendo resultados, pendiente de leer, pendiente de informar al usuario, usuario informado.

Además de estos estados, existen otros estados excepcionales, que no forman parte del ciclo normal de una petición: en transporte (pte. de anulación), en transporte (pte. anulación sin confirmar), en transporte (no válida).

Véase apartado *[7](#page-46-0) [Esquema gráfico de la evolución de una petición](#page-46-0)*.

#### <span id="page-24-1"></span>**3.35Petición en espera de asignación**

Estado inicial de toda petición. Se ha realizado la solicitud, pero no se ha procedido a la asignación del área asistencial para la extracción. En este estado, se puede modificar la solicitud, se puede imprimir el volante o informe de petición no asignada o incluso anular la petición.

#### <span id="page-24-2"></span>**3.36Pendiente de extracción**

1

Se ha producido la asignación del área asistencial para la extracción. Es obligatorio la impresión del informe de petición asignada (incluye las recomendaciones preanalíticas). En este estado, la petición queda en modo lectura, salvo la modificación o rectificación del laboratorio receptor.

## <span id="page-24-3"></span>**3.37En transporte (pte. de confirmar)**

Se ha realizado la extracción (o modificación) de las muestras de una petición (toma de especímenes/muestras, se adjudica el número de identificación del laboratorio y se identifica la petición-especímenes con etiquetas de identificación). Una vez completada la extracción se envía al laboratorio, quedando a la espera de recibir la respuesta de éste.

<sup>6</sup> Todas estas relaciones se encuentran reflejadas en el módulo centralizado de Estructura.

#### <span id="page-25-0"></span>**3.38Petición en transporte**

Se ha recibido la respuesta o confirmación satisfactoria del laboratorio a la extracción (o modificación) enviada anteriormente por Diraya. Las distintas acciones que se pueden hacer en este estado son:

- Se podrán modificar los datos de la extracción, salvo los datos de centro/unidad y profesional extractores y el número de identificación de laboratorio. Cada vez que se modifiquen los datos se envía al laboratorio la información de la extracción con los nuevos datos, pasando nuevamente al estado "en transporte (pte. de confirmar)" mientras no se reciba el OK de Laboratorio.
- Se podrá anular la extracción. De igual forma, tras una anulación, la petición pasa al estado "en transporte (pte. anulación)" mientras no se reciba el OK de laboratorio.

#### <span id="page-25-1"></span>**3.39Petición en transporte (pte. anulación)**

Se ha enviado una anulación y se está a la espera de recibir el OK por parte de Laboratorio. En cuanto éste llegue, la petición vuelve a pasar al estado "pendiente de extracción".

#### <span id="page-25-2"></span>**3.40En transporte (pte. anulación sin confirmar)**

No forma parte del ciclo normal de una petición. Es un estado excepcional. Laboratorio ha rechazado la anulación enviada por Diraya, porque ya tiene dicha petición-extracción confirmada en su sistema, pero aún no lo ha comunicado a Diraya. En esta situación, laboratorio debe de modificar su sistema para aceptar dicha anulación. Posteriormente, cuando lo haya hecho, envía la confirmación de anulación definitiva de esa petición y si Diraya la acepta, la petición queda anulada en ambos sistemas, con lo que vuelve al estado "pendiente de extracción".

#### <span id="page-25-3"></span>**3.41En transporte (no válida)**

No forma parte del ciclo normal de una petición. Es un estado excepcional. Laboratorio ha rechazado la extracción enviada por Diraya, porque existe alguna prueba que está mal codificada o que existe en Diraya, pero en el laboratorio se ha dado de baja. Cuando éste detecte este tipo de incidencia:

- Si es porque la prueba está mal codificada, se modifica el SIL y se solicita a Diraya el reenvío de los datos de esa petición.
- Si es porque se ha borrado un SIL en su sistema y no en Diraya, laboratorio lo dará de nuevo de alta en su sistema (al menos, provisionalmente). Y solicitará a Diraya el reenvío de los datos de esa petición.

Una vez que Diraya envía nuevamente los datos de esa petición al laboratorio, si éste responde OK, la petición pasa al estado "en transporte". Si persiste algún tipo de incidencia, la respuesta es no OK, con lo que la petición continúa en este estado de "en transporte (no válida)".

## <span id="page-25-4"></span>**3.42Petición pendiente de resultados**

El laboratorio ha enviado la confirmación de llegada de las muestras una vez que ha recibido los especímenes/muestras físicas y ha obtenido exitósamente los datos de la petición - extracción para su análisis y Diraya ha aceptado dicha confirmación. Todavía no se ha reportado a Diraya ningún resultado.

#### <span id="page-26-0"></span>**3.43Petición recibiendo resultados**

El laboratorio está remitiendo resultados de las pruebas<sup>7</sup>, pero no señala el fin del envío de resultados. El laboratorio puede enviar el resultado de una prueba más de una vez; en tal caso, se sobreescribirá el registro<sup>8</sup> introducido previamente. En este estado, se puede imprimir, provisionalmente, el informe analítico de resultados. Eso sí, en dicho informe debe quedar marcado claramente que cuando se ha impreso, la petición aún no estaba cerrada (y, por tanto, puede haber variación en los resultados impresos; no son definitivos). A cada entrega de resultados Diraya debe enviar a Laboratorio su aceptación o rechazo de los mismos.

#### <span id="page-26-1"></span>**3.44Pendiente de leer**

Una vez enviados y recibidos todos los resultados, el laboratorio marca el fin de la recepción de los mismos<sup>9</sup>.

Este estado tiene sentido principalmente en primaria y en consultas externas. La petición queda pendiente de leer por el profesional, que debe indicar que lo ha hecho. El clínico puede rellenar un informe adicional a los resultados y puede imprimir el informe de resultados.

Por otro lado, una petición también pasa a este estado si estando en éste o pendiente de informar al usuario o estando éste informado llega alguna corrección de algún resultado de laboratorio (de esta forma, vuelve a salir dicha petición en el buzón del profesional).

En urgencias y en hospitalización, este estado general de "pendiente de leer" no tiene tanto interés; tienen más sentido las lecturas parciales de los resultados emitidos parcialmente, pues el cierre de la petición es enviado por el laboratorio como mínimo un día después de haber enviado todos los resultados, con lo que en la mayoría de los casos, en urgencias, el episodio de urgencias ya estará cerrado.

En este estado se pueden recibir correcciones de resultados, en los distintos tipos de asistencia.

#### <span id="page-26-2"></span>**3.45Pendiente de informar al usuario**

Se han leídos los resultados por parte del clínico.

En estado, el clínico puede rellenar un informe adicional a los resultados y puede imprimir el informe de resultados. Transcurridas 24 horas desde el marcado de resultados leídos, el check de "informe leído" queda deshabilitado (no se puede modificar). Por otro lado, en este estado se puede recibir alguna corrección de algún resultado por parte de laboratorio, con lo que la petición vuelve a pasar al estado "pendiente de leer".

<u>.</u>

<sup>7</sup> Solicitadas o no solicitadas por el centro/unidad de origen. El laboratorio, si lo estima oportuno, puede enviar resultados de pruebas extras no solicitadas, pero convenientes para el análisis global de los resultados de la petición.

<sup>8</sup> Se sobreescribe el registro anterior (valor, rangos, comentarios, ...).

<sup>&</sup>lt;sup>9</sup> A partir de esta indicación no se aceptan nuevos resultados, salvo correcciones de los mismos.

De interés sobre todo en primaria y en consultas externas.

## <span id="page-27-0"></span>**3.46Usuario informado**

Se han leído los resultados y se ha informado al usuario de los mismos.

El clínico puede rellenar un informe adicional a los resultados y puede imprimir el informe de resultados. Transcurridas 24 horas desde el marcado de "usuario informado", su check asociado queda deshabilitado. De petición pendiente de leer se puede pasar directamente a este estado, marcando directamente el check de "usuario informado". De esta forma, se marca también automáticamente el check de "informe leído". Por otro lado, en este estado se puede recibir también alguna corrección de algún resultado por parte de laboratorio, con lo que la petición vuelve a pasar al estado "pendiente de leer".

De interés sobre todo en primaria y en consultas externas.

#### <span id="page-27-1"></span>**3.47Informe de petición no asignada**

Informe que se genera tras realizar una solicitud de pruebas analíticas. Es un informe de petición no asignada, porque la solicitud se encuentra en estado "en espera de asignación"; es decir, no se ha confirmado el área asistencial para la extracción.

Es opcional su impresión.

#### <span id="page-27-2"></span>**3.48Informe de petición asignada**

Informe que se genera tras realizar una solicitud de pruebas analíticas. Es un informe de petición asignada, porque la solicitud se encuentra en estado "pendiente de extracción"; es decir, se ha confirmado el área asistencial para la extracción.

Es obligatoria su impresión. La copia del laboratorio viajará, juntas con las muestras físicas, al laboratorio receptor.

En la copia del laboratorio, viaja una nube de puntos (pdf417), estructura resumida de los datos básicos de la petición, que permitirá al laboratorio una lectura rápida de la misma.

#### <span id="page-27-3"></span>**3.49Informe de los laboratorios clínicos**

Es el informe de los resultados analizados por el laboratorio para una determinada petición.

# <span id="page-28-0"></span>**4 Glosario de términos generales**

#### <span id="page-28-1"></span>**4.1 Atención Primaria**

El primer nivel de atención es la Atención Primaria de Salud, que integra la asistencia preventiva, curativa, rehabilitadora y la promoción de la salud de los ciudadanos.

#### <span id="page-28-2"></span>**4.2 Atención Especializada**

El segundo nivel de atención es la Atención Especializada. Se atiende a los pacientes que precisan de hospitalización, dispone de consultas externas ambulatorias en hospitales y en centros periféricos.

#### <span id="page-28-3"></span>**4.3 BDU**

Base de Datos de Usuarios. Es el sistema que gestiona y permite la identificación unívoca del ciudadano, usuario del Sistema Sanitario Público de Andalucía.

Es el eje sobre el que descansan los demás módulos Diraya. Principalmente, gestiona la identificación de los usuarios, la asignación de nuhsa de cada usuario y la localización de información sanitaria.

También proporciona, mediante servicios web, la identificación de los usuarios y la situación actual de sus datos administrativos, datos de la estructura organizativa y/o las entidades auxiliares a otros componentes Diraya y a sistemas externos.

#### <span id="page-28-4"></span>**4.4 Comunicaciones**

Una comunicación es una interacción posible dentro de una determinada integración. Esta comunicación se realiza entre una entidad origen y otra entidad destino.

## <span id="page-28-5"></span>**4.5 Entidades / sistemas participantes**

Las entidades participantes en los mensajes son los sistemas que serán origen y destino de las comunicaciones. Las dos entidades finales que presenta, por defecto, el sistema son:

- Módulo de Pruebas Analíticas de Diraya.
- Laboratorio.

Entre ellas, se encuentran, a su vez, las siguientes entidades intermedias:

Plataforma de integración.

## <span id="page-29-0"></span>**4.6 Historia de Salud Digital del Ciudadano (Primaria)**

Módulo en el cual se recoge la historia del paciente que ha sido atendido en la consulta de su médico de cabecera, así como su medicación, alergias, problemas, pruebas analíticas, derivaciones, pruebas funcionales, …

# <span id="page-29-1"></span>**4.7 Historia de Salud Digital del Ciudadano (Urgencias)**

Módulo en el cual se recogen los datos clínicos de la asistencia en un servicio de urgencias, ya sea tanto en Urgencias de Primaria como en Urgencias Hospitalaria.

#### <span id="page-29-2"></span>**4.8 Integraciones**

Las integraciones son un conjunto de comunicaciones posibles entre dos entidades comunicativas con el fin de posibilitar las funcionalidades de un módulo de negocio Diraya que requieren comunicación con un sistema que no se pueda acoplar directamente.

#### <span id="page-29-3"></span>**4.9 Interoperabilidad**

Condición mediante la cual sistemas heterogéneos pueden intercambiar procesos o datos.

#### <span id="page-29-4"></span>**4.10Mensajes**

Los mensajes son el contenido de una comunicación. Los mensajes pueden ser de diferentes tipos en función del contenido y su función:

- Mensajes de contenido: son aquéllos que contienen la información que quiere ser transmitida o recibida por un módulo de negocio Diraya.
- Mensajes de control de las comunicaciones: son empleados para el control de la llegada de los mensajes, indicando la corrección o el error en la recepción.

#### <span id="page-29-5"></span>**4.11Módulo**

Aplicación del Sistema Diraya.

#### <span id="page-29-6"></span>**4.12Módulo de Estructura**

Módulo web que contiene la estructura funcional y física (centros y ubicaciones) de las áreas hospitalarias. Contiene los centros sanitarios y la relación existente entre las diferentes Áreas Hospitalarias y los Centros de Atención Primaria (Áreas Hospitalarias de referencia y de influencia).

#### <span id="page-29-7"></span>**4.13Módulo de Gestión SIL-MPA**

Módulo web centralizado utilizado por cada laboratorio clínico para configurar su cartera de servicios general y las carteras particulares que oferta a cada centro o unidad a los que da servicio.

#### <span id="page-30-0"></span>**4.14Módulo de Conexión SIL-MPA**

Módulo utilizado por cada laboratorio clínico para conectarse a Diraya MPA. Sus objetivos principales son:

- Traducir la mensajería MPA  $\leftrightarrow$  SIL.
- Dsminuir al máximo los cambios que la estructura de la base de datos de pruebas de Laboratorio de Diraya y las características propias del módulo MPA puedan ocasionar al propio SIL.

#### <span id="page-30-1"></span>**4.15Módulo MACO**

Módulo web que gestiona los accesos de todos los operadores de los diferentes módulos que componen Diraya.

El Módulo de Administración Centralizado de Operadores es un sistema de validación y control centralizado que integra los diferentes operadores de las aplicaciones centralizadas del SAS.

#### <span id="page-30-2"></span>**4.16NUHSA**

Es el identificador del usuario dentro del sistema Diraya (Número Único de Historia de Salud de Andalucía) que se otorga a un usuario en el momento de su incorporación a la Base de Datos de Usuarios del Sistema Sanitario Público Andaluz. Es el campo clave que identifica de manera unívoca a los ciudadanos. El NUHSA lo asigna BDU de manera automática a todos los usuarios incluidos en BDU.

#### <span id="page-30-3"></span>**4.17Operador**

Usuario con acceso a algún Módulo o Sistema Externo.

#### <span id="page-30-4"></span>**4.18Profesional**

Usuario activo del Sistema Diraya al que se pueden asociar agendas.

#### <span id="page-30-5"></span>**4.19Sistema Externo**

Aplicación que sin pertenecer a Diraya usa los servicios de éste.

#### <span id="page-30-6"></span>**4.20Servicio Web**

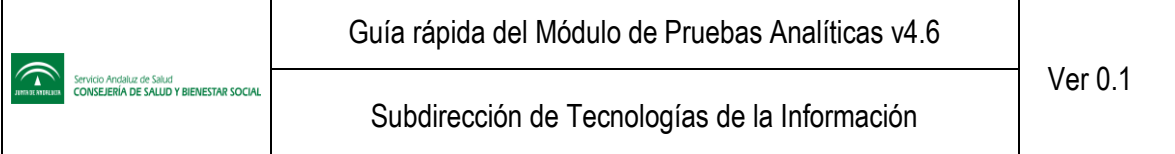

Colección de protocolos y estándares que sirven para intercambiar datos entre aplicaciones. Distintas aplicaciones de software desarrolladas en lenguajes de programación diferentes y ejecutadas sobre cualquier plataforma pueden utilizar los servicios web para intercambiar datos en redes de ordenadores como Internet. La interoperabilidad se consigue mediante la adopción de estándares abiertos.

# <span id="page-31-0"></span>**4.21Tipo de asistencia**

Además del profesional y unidad peticionarios, en toda solicitud de pruebas analíticas debe quedar registrado el tipo de asistencia desde el cual se ha solicitado. De esta forma, se tiene:

- Si la solicitud es realizada desde el Módulo clínico Historia de Salud Digital de Primaria, el tipo de asistencia será "Asistencia Primaria".
- Si la solicitud es realizada desde el Módulo clínico Historia de Salud Digital de Urgencias de Primaria, el tipo de asistencia será "Urgencias".
- Si la solicitud es realizada desde el Módulo clínico Historia de Salud Digital de Urgencias Hospitalaria, el tipo de asistencia será también "Urgencias".

# <span id="page-32-0"></span>**5 Catálogo Diraya**

# <span id="page-32-1"></span>**5.1 Necesidades del catálogo Diraya**

- Los sistemas de codificación están pensados para aplicar directamente sobre la base de datos de los SIL. Su objetivo es recoger *de la manera más inequívoca posible* QUÉ, DÓNDE Y CÓMO se ha hecho una prueba de laboratorio.
- El catálogo Diraya debía adaptarse no sólo a codificar la base de datos del SIL, sino también al *uso por parte de los clínicos*, tanto en pantallas de petición como de recepción de resultados.
- Los clínicos "potenciales usuarios" del catálogo Diraya no se limitan a un área asistencial concreta, sino a toda Andalucía.

# <span id="page-32-2"></span>**5.2 Códigos del clínico vs códigos del laboratorio**

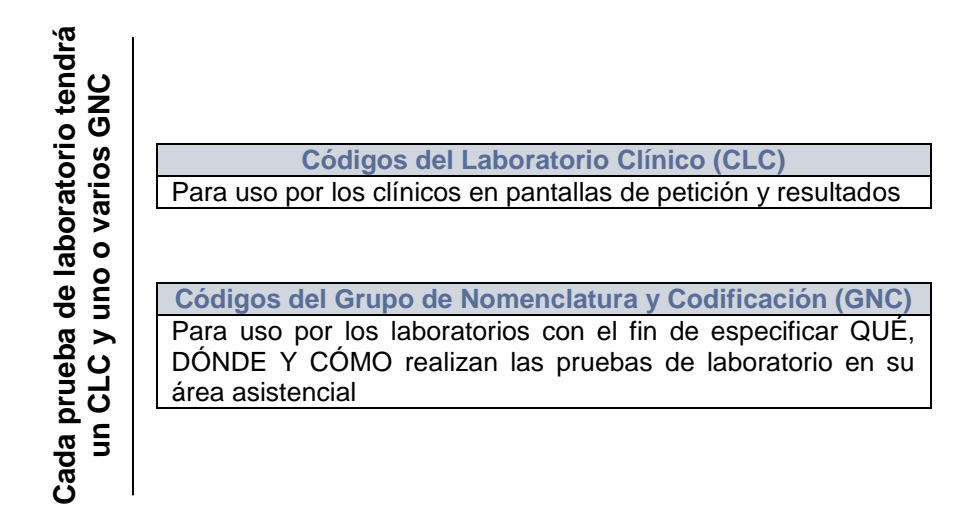

# <span id="page-33-0"></span>**5.3 Ejemplo de CLC vs GNC**

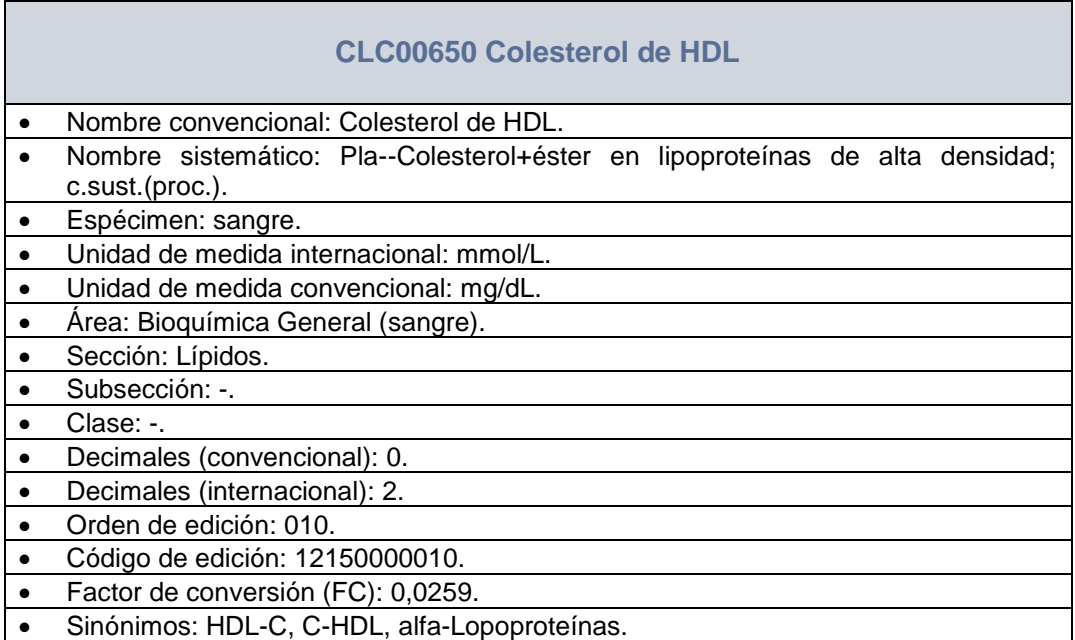

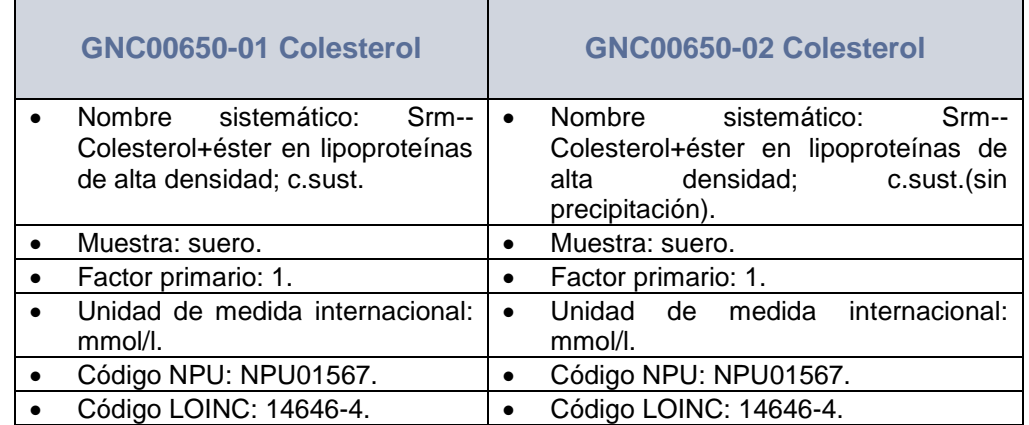

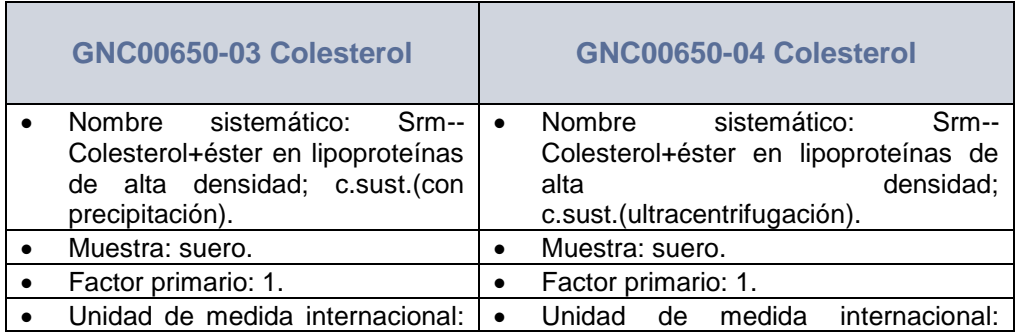

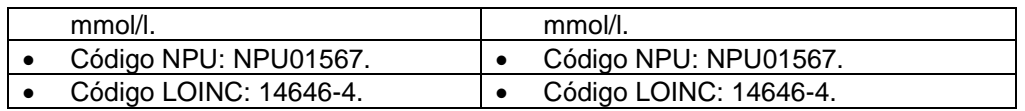

# <span id="page-34-0"></span>**5.4 CLC, GNC, SIL y carácter**

La diferenciación entre rutina y urgencias no sólo está en la relación CLC-GNC, sino también en los atributos propios del GNC (SIL, etiquetas, contenedores, volúmenes, ...). Las distintas situaciones que se pueden dar:

 Para algunos laboratorios, la diferenciación del carácter (rutina, urgencias) se encuentra en la conexión GNC-SIL.

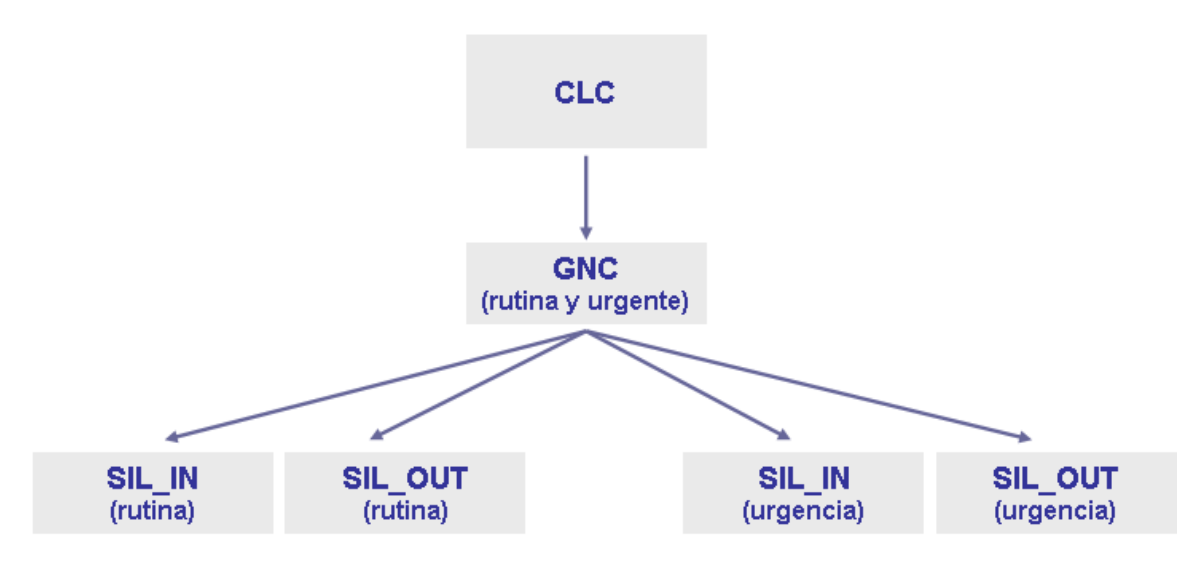

De forma que:

- o Un CLC tiene asociado el mismo GNC, ya sea para rutina o para urgencias. Pero hay SIL distintos en función de si es rutina o si es urgencias, aunque se usan los mismos contenedores, etiquetas, volúmenes para los distintos caracteres.
- o Un CLC tiene asociado el mismo GNC, ya sea para rutina o para urgencias. Pero hay SIL distintos en función de si es rutina o si es urgencias, al igual que distintos contenedores, etiquetas, volúmenes.
- Para otros laboratorios, la diferenciación entre rutina y urgencias se encuentra en la conexión CLC-GNC.

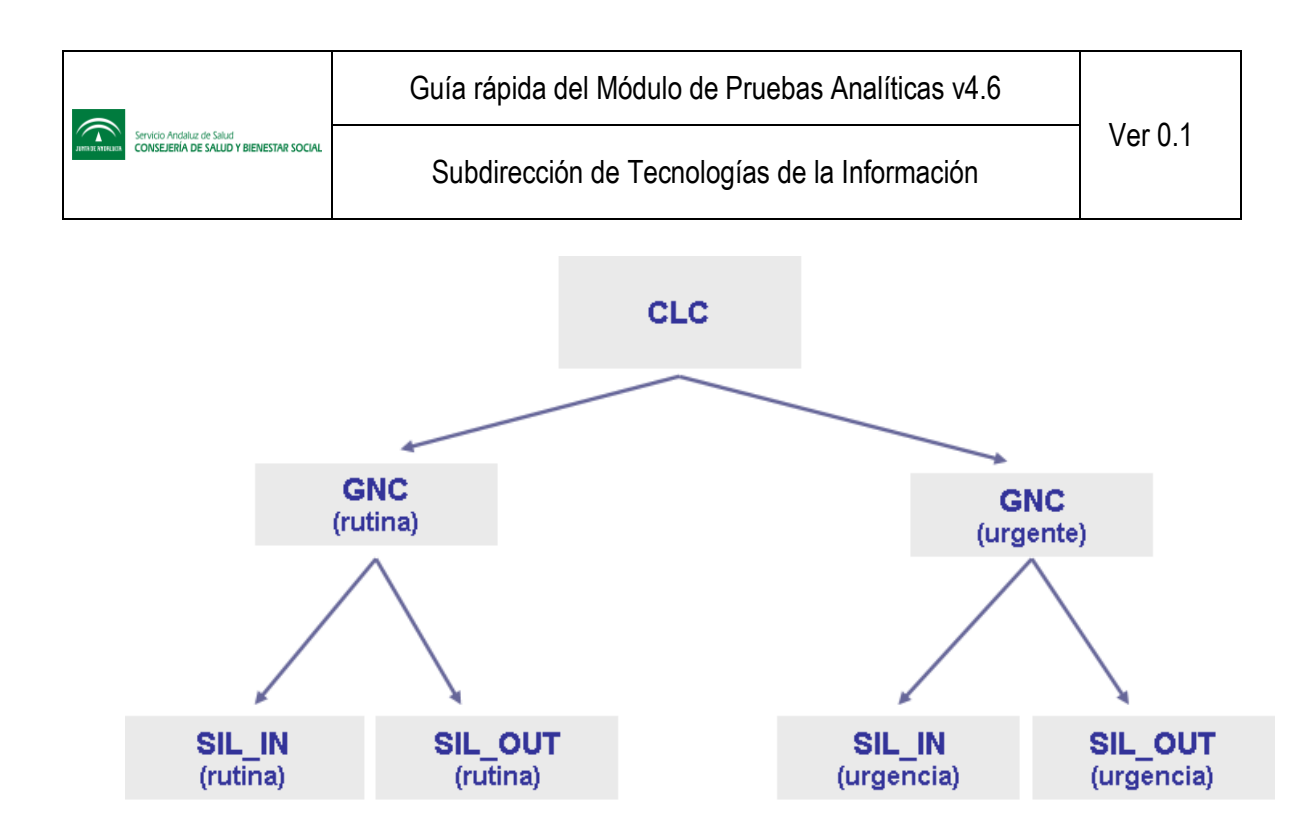

#### De forma que:

o Un CLC tiene asociado distintos GNCs, uno para rutina y otro para urgencias. Cada GNC tiene sus propios SIL, contenedores, etiquetas y volúmenes.

#### <span id="page-35-0"></span>**5.5 Unidades de medida, FC y FCP**

En el módulo de Pruebas Analíticas sólo se visualizan y utilizan unidades convencionales e internacionales. Por tanto, toda unidad de medida usada por los laboratorios debe ser convertible a UI y UC.

Cada laboratorio tiene la posibilidad de enviar los resultados de las pruebas solicitadas en la unidad de medida en que trabaje normalmente (*atención: ver nota importante en página siguiente*). Sin embargo, Diraya MPA sólo trabaja con unidades convencionales e internacionales. Por tanto, toda unidad de medida usada por el laboratorio debe ser convertible a estas unidades convencional e internacional. Para realizar esta conversión (a aplicar a los resultados numéricos y formato límite y a los rangos inferior y superior), se utiliza el factor de conversión primario (FCP). Si el resultado es recibido en unidad internacional, el FCP tendrá valor 1.

Posteriormente, para pasar de internacional a convencional y/o viceversa se utiliza el llamado factor de conversión (FC).

Una vez unificados los resultados a las unidades entendibles por Diraya, se les deben aplicar los decimales y redondeos definidos.

Independientemente de en qué unidad de medida vengan los resultados, Diraya debe guardar siempre los resultados originales enviados por laboratorio, independientemente de los resultados unificados (tras aplicar factores de conversión).

En la siguiente figura se explica gráficamente todo el proceso de unidades y factores de conversión, desde el envío de resultados por parte de laboratorio hasta la visualización de los mismos en Diraya:

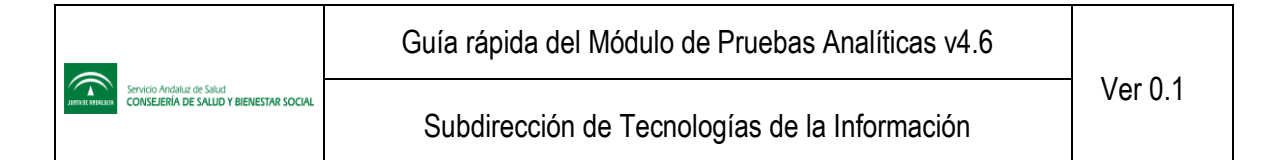

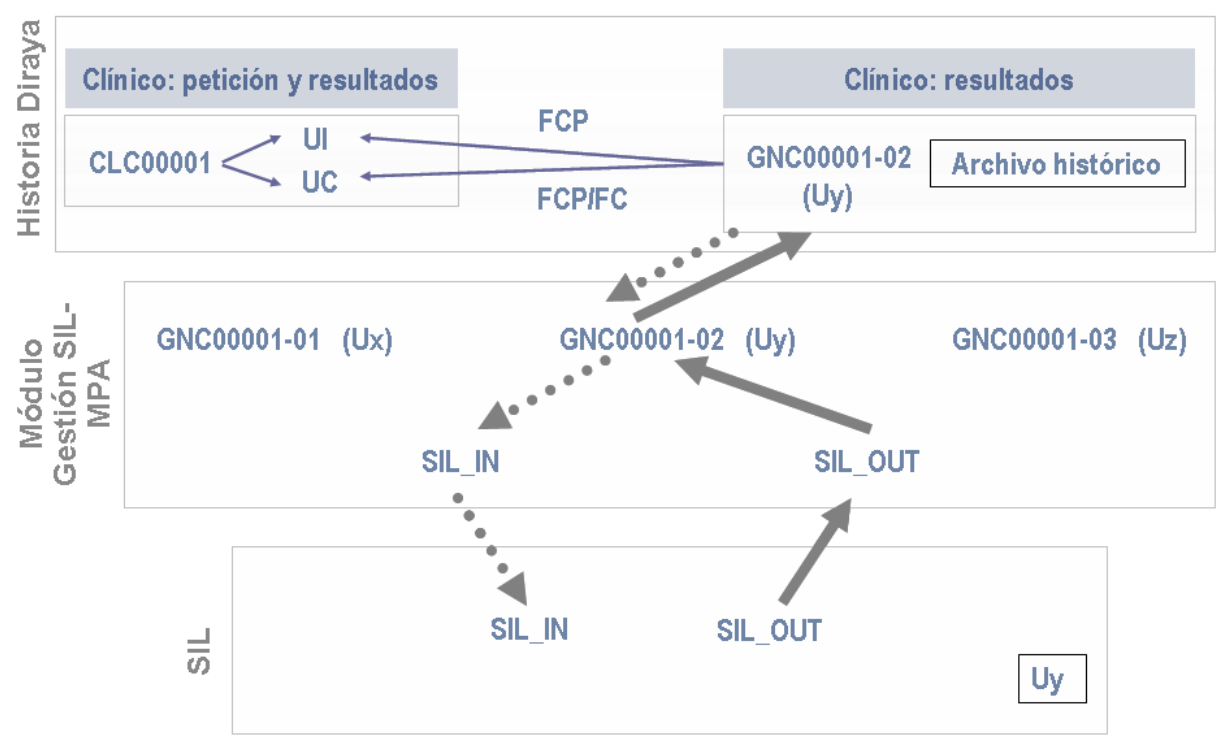

**Figura 3. Factores de conversión aplicados a los resultados**

<span id="page-36-0"></span>*Uy* es la unidad de medida usada por un determinado laboratorio.

*Uz* es otra unidad de medida usada por otro laboratorio.

**UI** es la unidad de medida internacional.

**UC** es la unidad de medida convencional.

Según la figura, se supone una prueba con código CLC00001, la cual tiene varios GNCs asociados:

- GNC00001-01, que es el usado por un laboratorio X. La unidad de medida de este GNC es Ux.
- GNC00001-02, que es el usado por un laboratorio Y. La unidad de medida de este GNC es Uy.
- GNC00001-03, que es el usado por un laboratorio Z. La unidad de medida de este GNC es Uz.

El laboratorio X envía resultados (numéricos o de formato límite) a Diraya en la unidad de medida Ux, los cuales son almacenados tal cual cuando llegan a Diraya. A la hora de visualizar dicho resultado, el sistema debe:

- Aplicarle el FCP para convertir su unidad de medida Ux a unidad internacional (multiplicando).
- Aplicar el FCP también al rango inferior y al rango superior para convertirlos de unidad de medida Ux a unidad internacional (multiplicando).

Si se desea ver los resultados en unidad de medida convencional:

- Aplicarles el FC para convertir de internacional a convencional.
- Aplicar el FC también al rango inferior y al rango superior.

Si se desea ver de nuevo los resultados en unidad de medida internacional:

- Aplicarles el FC para convertir de convencional a internacional.
- Aplicar el FC también al rango inferior y al rango superior.

Será a los resultados unificados a los que se les deben aplicar los decimales. Existen decimales para mostrar en unidad de medida convencional y decimales para mostrar en unidad de medida internacional. De igual forma, existen decimales convencional e internacional para los rangos.

**NOTA**: Si bien Diraya está preparado para aceptar cualquier unidad de medida, es obligatorio, según la norma de la organización internacional de estandarización ISO 15189:2003, que todos los resultados sean enviados en unidad internacional. Por lo tanto, aunque los laboratorios internamente pueden usar el tipo de unidades que quieran, **para mandar resultados a Diraya sólo se podrá hacer usando unidades internacionales**. No obstante, como se ha expuesto en este apartado, Diraya tiene prevista la eventualidad de poder enviar los resultados en otros tipos de unidades por si fuera necesario en un futuro desarrollo del módulo MPA.

# <span id="page-38-0"></span>**6 Escenarios de integración**

Se trata de una comunicación bidireccional y asíncrona.

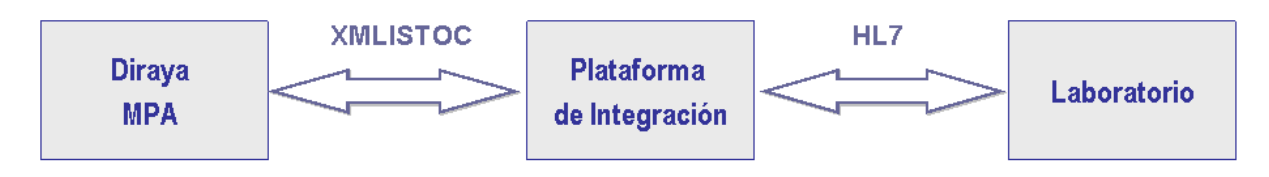

**Figura 4. Modelo de integración**

<span id="page-38-1"></span>Los distintos escenarios a cubrir para dotar de la integración con el sistema externo laboratorio son:

- *Solicitud de una petición-extracción de pruebas analíticas* (mensaje por petición-extracción). Consiste en solicitar al laboratorio la realización de diversas pruebas contenidas en una petición-extracción y la aceptación (o rechazo) de las mismas por parte del laboratorio. La comunicación con laboratorio se produce justo en el momento de registrar la extracción en Diraya. Va a estar formado por los siguientes mensajes:
	- o Envío de solicitud de realización de pruebas analíticas, de Diraya hacia laboratorio.
	- o Respuesta al envío de solicitud de realización de pruebas analíticas, de laboratorio hacia Diraya.
- *Confirmación de llegada de muestras* (mensaje por petición-extracción)*.* Una vez realizada la extracción, se enviarán al laboratorio las muestras físicas y el informe de petición asignada. Laboratorio debe confirmar a Diraya la llegada de las muestras una vez que dispone de los datos de la petición y de las muestras físicas asociadas a la misma. Diraya debe aceptar (o rechazar) esta confirmación. En este escenario se integran las siguientes funcionalidades:
	- o Confirmación de llegada de las muestras, de laboratorio hacia Diraya.
	- o Respuesta a la confirmación de llegada de las muestras, de Diraya hacia laboratorio. En caso de que esta respuesta sea de aceptación, se enviará una notificación a DCC (a través del ESB centralizado) indicando la disponibilidad del informe de resultados como petición en proceso
- *Entrega de resultados* (mensaje por petición-extracción)*.* Una vez confirmada la llegada de las muestras, el siguiente paso, por parte de laboratorio, es enviar resultados a Diraya. Consiste en el envío y aceptación (o rechazo) de resultados de pruebas de una determinada petición. Se pueden enviar "n" entregas de resultados, aunque sólo una final, que indique la finalización de envíos de resultados y, por tanto, el cierre de la petición. Contempla:
	- o Envío de resultados, de Laboratorio hacia Diraya.
	- Respuesta a la entrega de resultados, de Diraya hacia Laboratorio.

En caso de que la respuesta a la entrega de resultados final sea de aceptación, se enviará una notificación de actualización a DCC (a través del ESB centralizado) indicando la disponibilidad del informe de resultados como petición terminada

Y, opcionalmente:

- *Anulación de una petición-extracción de pruebas* (mensaje por petición-extracción)*.* Consiste en la anulación de una petición tanto en Diraya como en laboratorio. Este escenario contempla las siguientes funcionalidades:
	- o Anulación de una petición, de Diraya hacia laboratorio.
	- o Respuesta a la anulación, de laboratorio hacia Diraya. Si la respuesta no es ok, entonces entran en juego los dos siguientes mensajes.
	- o Confirmación definitiva de la anulación de la petición-extracción, de laboratorio hacia Diraya.
	- o Respuesta a la confirmación definitiva de la anulación de la petición-extracción, de Diraya hacia laboratorio.
- *Reenvío de los datos de una determinada petición* (mensaje por petición-extracción)*.* Si por cualquier motivo laboratorio necesita el reenvío de los datos de una determinada petición, independientemente de su estado, los puede solicitar a Diraya. Este escenario contempla:
	- o Petición de reenvío de los datos de una determinada petición, de laboratorio hacia Diraya.
	- o Respuesta (aceptación) a la petición de reenvío, de Diraya hacia laboratorio.
	- o Envío de solicitud de realización de pruebas analíticas (con los datos solicitados por Laboratorio) en el reenvío, de Diraya hacia laboratorio.
	- o Respuesta al envío de solicitud de realización de pruebas analíticas en el reenvío de datos, de laboratorio hacia Diraya.
- *Entrega de resultados cuando la petición ya está cerrada* (mensaje por petición-extracción)*.*  Consiste en envíos especiales de resultados cuando la petición ya está cerrada. Se pueden enviar "n" mensajes de este tipo. Normalmente, serán correcciones o modificaciones de algunos resultados. Contempla:
	- o Envío "especial" de resultados, de laboratorio hacia Diraya.
	- o Respuesta a la entrega de resultados, de Diraya hacia laboratorio.
- *Consulta del estado de una petición.* Si por cualquier motivo el laboratorio necesita conocer el estado de una petición, lo puede solicitar a Diraya. Este escenario contempla:
	- o Solicitud de la información sobre el estado de una petición en Diraya, del laboratorio hacia Diraya.
	- o Respuesta a dicha solicitud, informando del código y descripción del estado, de Diraya hacia laboratorio.
- *Comprobación del canal de comunicación.* Se trata de un mensaje cuyo objetivo es chequear que todos los canales de comunicación, desde el origen hasta el destino, se encuentran habilitados y sin problemas. Se puede iniciar tanto desde el laboratorio como desde Diraya. Este escenario contempla:
	- o Solicitud de comprobación de la comunicación, del origen al destino.
	- Respuesta a dicha solicitud de comprobación de la comunicación, del destino al origen.

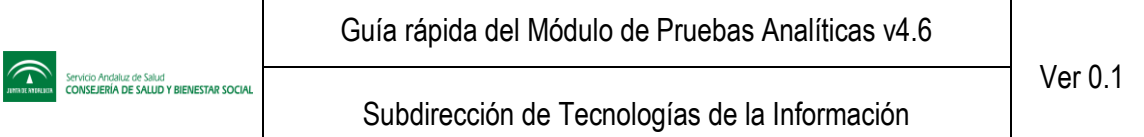

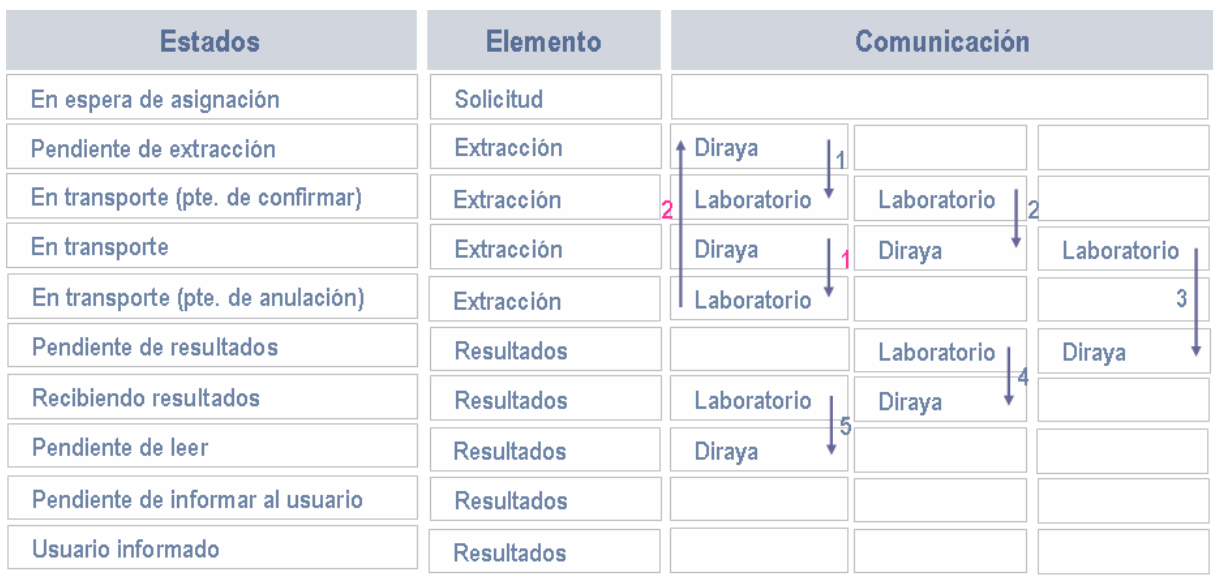

#### **Tabla 3. Resumen de los estados y comunicaciones de una petición**

<span id="page-40-0"></span>Véase las dos siguientes figuras, las cuales reflejan las comunicaciones entre ambos sistemas, Diraya y Laboratorio, cuándo se producen y en qué estado se quedan las peticiones que se hacen desde Diraya y los mensajes que se usan en cada momento.

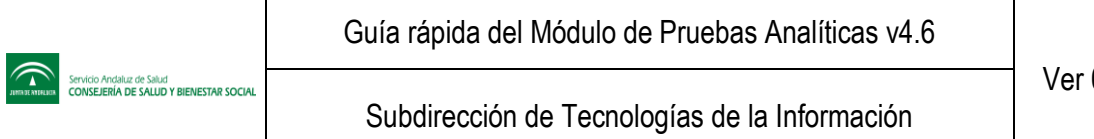

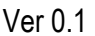

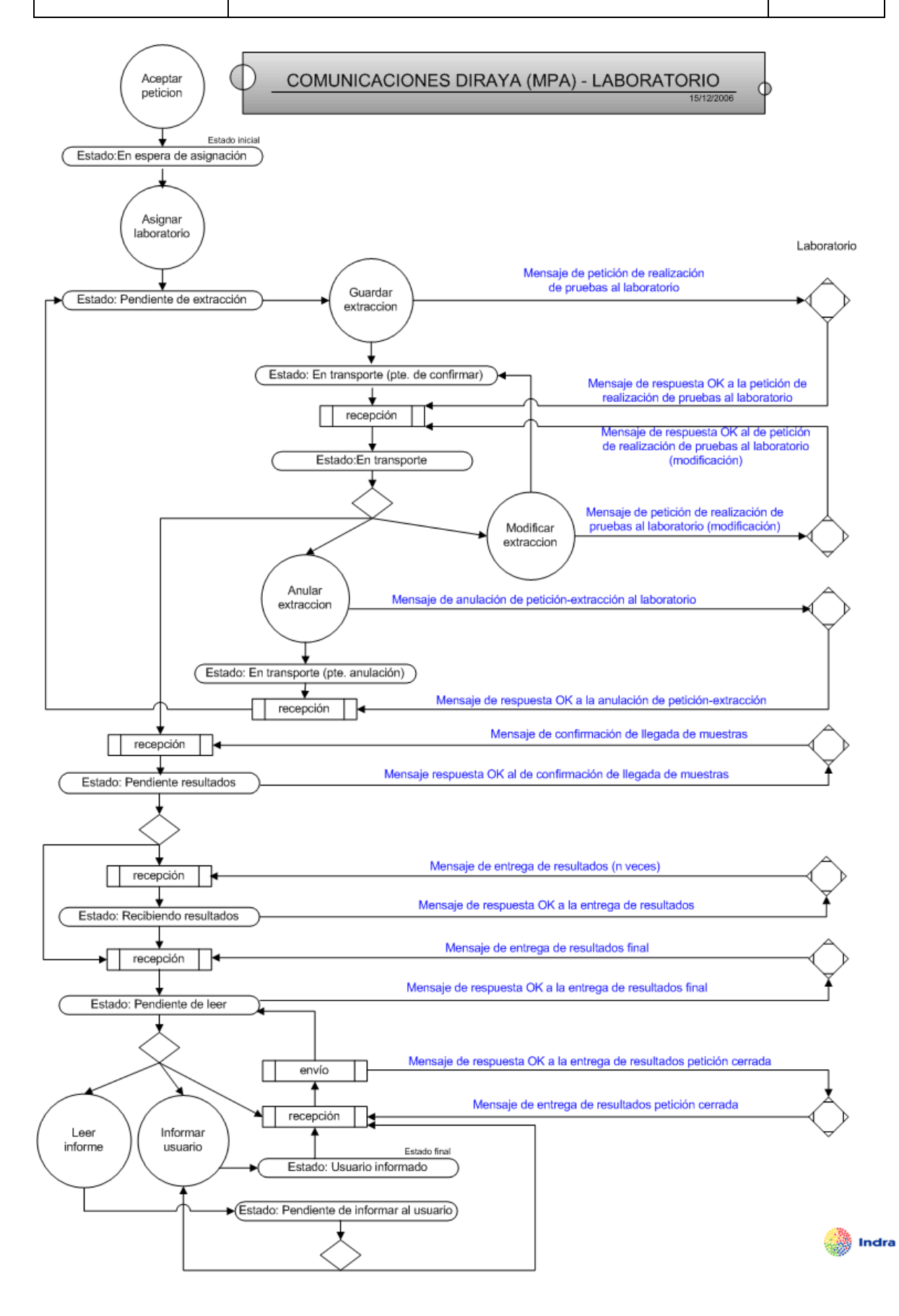

<span id="page-42-0"></span>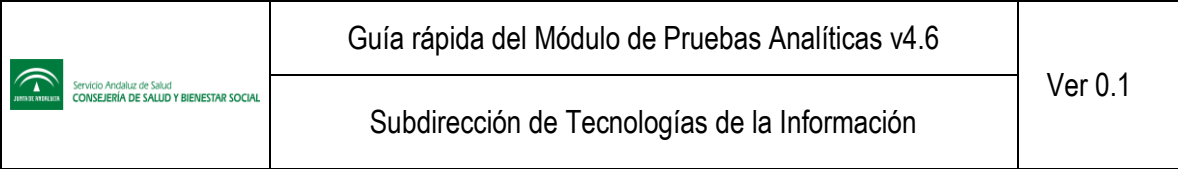

**Figura 5. Comunicación Diraya MPA-Laboratorio**

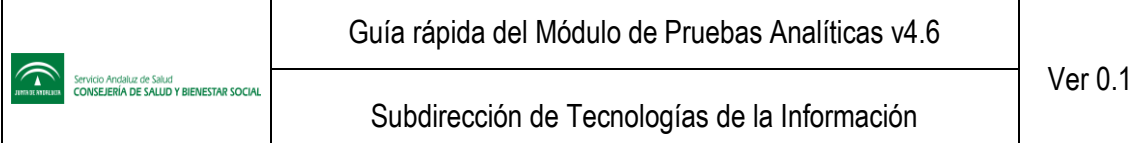

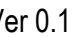

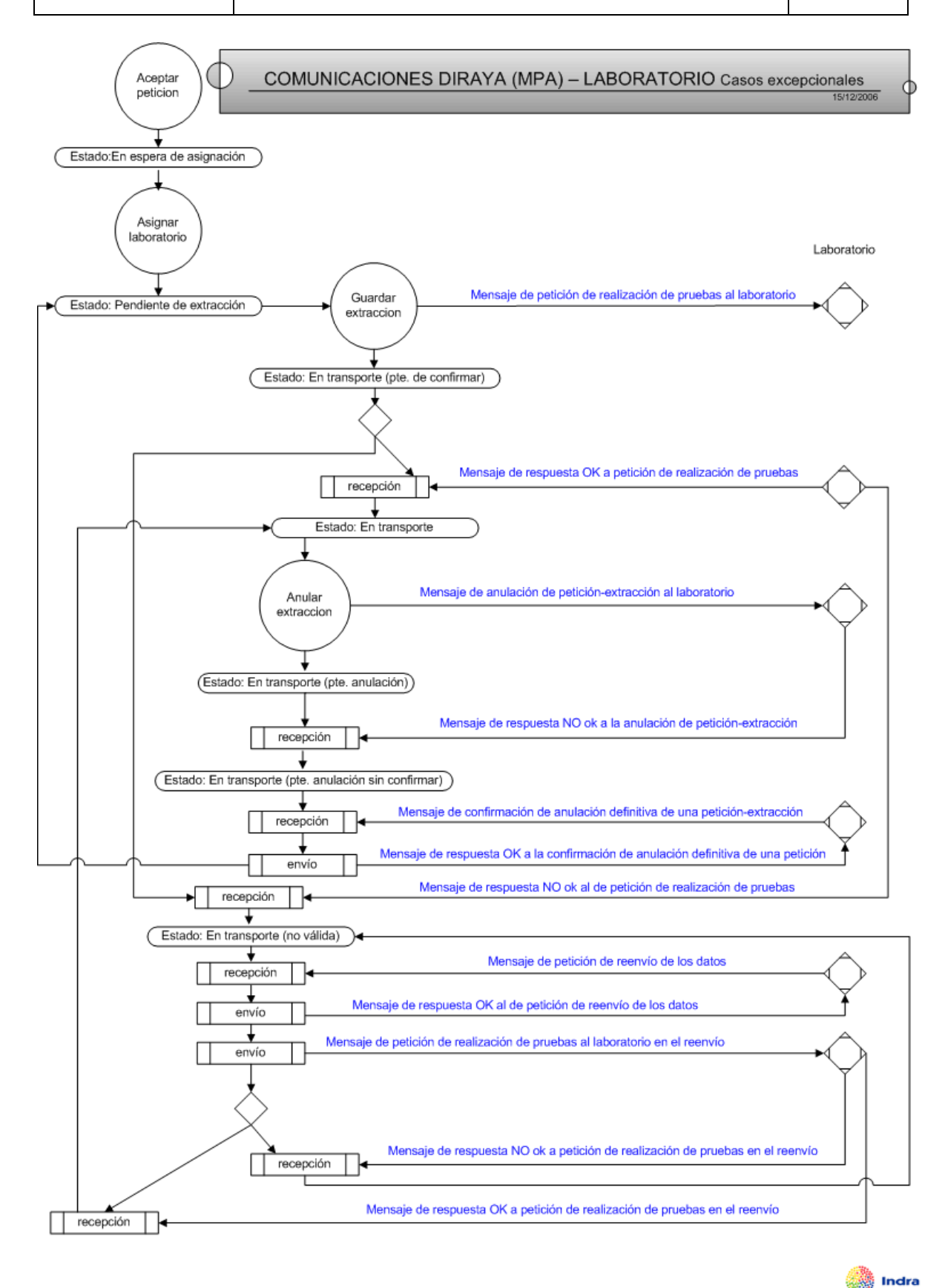

<span id="page-43-0"></span>**Figura 6. Comunicación Diraya MPA-Laboratorio (casos excepcionales)**

# <span id="page-44-0"></span>**6.1 Consideraciones para la entrega/recepción de resultados**

- Se pueden recibir en Diraya tantos mensajes de entrega de resultados como lo estime oportuno Laboratorio. Eso sí, mensaje con el indicador de "fin de resultados" solamente se puede recibir uno (si la respuesta de Diraya es satisfactoria).
- Cada mensaje de "entrega de resultados" de una petición debe contener, como mínimo, todas las pruebas que se enviaron en un anterior mensaje del mismo tipo y para la misma petición.
- Cada mensaje de este tipo debe llevar un identificador general secuencial (para posteriormente, correlacionar en el Laboratorio, a nivel funcional, este mensaje con su respuesta).
- Cada mensaje de este tipo debe llevar una fecha y hora de realización general para todas las pruebas.
- Como estos mensajes pueden llegar en distinto orden a como fueron emitidos en Laboratorio, Diraya debe hacer la siguiente comprobación para guardar o no los resultados contenidos en dicho mensaje:
	- o Si la **fecha y hora de realización** del **último resultado almacenado** en Diraya para una petición **es mayor que la fecha y hora de realización** de los resultados del **mensaje recibido** (fecha y hora a nivel de la petición, común para todos los resultados de la misma), dicho mensaje se acepta, pero **no se almacenan** sus **resultados**. Aplicable también para la alerta de pánico.
	- o Si la **fecha y hora de realización** del **último resultado almacenado** en Diraya para una petición **es menor que la fecha y hora de realización** de los resultados del **mensaje recibido** (fecha y hora a nivel de la petición, común para todos los resultados de la misma), dicho mensaje se acepta y se **sobrescriben los valores anteriores con éstos más recientes**. Aplicable también para la alerta de pánico.
- El laboratorio tiene que indicar el fin de la emisión de resultados; mientras esto no se detalle, la petición no está cerrada. A partir de esta indicación, no se aceptan más mensajes de este tipo. Y la petición pasa al estado "pendiente de leer". Para este tipo de mensaje, el sistema aplica el mismo algoritmo anterior para guardar o no los resultados contenidos en él. Eso sí, el marcador de "fin de resultados" es aplicable independientemente de la fecha de realización de los resultados.
- El laboratorio puede enviar resultados de pruebas no solicitadas, si lo estima oportuno.
- Se pueden recibir n mensajes de entrega de resultados y, por último, el de fin de resultados, o directamente un único mensaje de entrega con el indicador de fin de resultados.
- Cada mensaje de entrega de resultados puede llevar activa o no, a nivel de petición, una alerta de pánico de resultados. El último valor que se muestre en Diraya será siempre el último valor recibido desde Laboratorio.
- Se puede recibir un PDF como información adicional al resultado de una prueba. Estos PDF se utilizarán para que el laboratorio envíe información sobre el resultado de las pruebas de microbiología mientras se define como incorporar de forma explotable dicha información
- <span id="page-45-0"></span>**6.2 Consideraciones para la entrega/recepción de resultados para una petición cerrada**
	- Se pueden recibir uno o varios mensajes de este tipo.
	- Cada mensaje debe contener, como mínimo, todas las pruebas que se enviaron en un anterior mensaje del mismo tipo (o de entrega de resultados) y para la misma petición.
	- Para que Diraya sepa qué resultados se han cambiado de todos los que se envían en este mensaje, cada prueba modificada llevará un indicador que indique tal hecho. El resto de pruebas se obvian en Diraya.
	- Cada mensaje de este tipo debe llevar un identificador general secuencial (para posteriormente, correlacionar en el Laboratorio, a nivel funcional, este mensaje con su respuesta).
	- Laboratorio puede enviar este tipo de mensaje con el indicador de fin de resultados. Sin embargo, Diraya obvia este indicador en este tipo de mensaje, pues la petición ya está cerrada (Laboratorio, sin embargo, la reabre para modificar resultados. Después, la vuelve a cerrar).
	- Cada mensaje de entrega de resultados cuando la petición está cerrada puede llevar activa o no, a nivel de petición, una alerta de pánico de resultados. El último valor que se muestre en Diraya será siempre el último valor recibido desde Laboratorio.
	- Se puede recibir un PDF como información adicional al resultado de una prueba. Estos PDF se utilizarán para que el laboratorio envíe información sobre el resultado de las pruebas de microbiología mientras se define como incorporar de forma explotable dicha información

# <span id="page-46-0"></span>**7 Esquema gráfico de la evolución de una petición**

En las siguientes *[Figura 7](#page-47-0)* y *[Figura 8](#page-48-0)* se muestran esquemas de la evolución de una petición desde que se solicita hasta que se informa al usuario de los resultados de la misma. Se encuentran enumerados los distintos pasos que se ejecutan en cada momento.

Tal como se ha comentado en apartados anteriores, el centro origen puede o no ser el centro marcado como destino de los resultados. Y el punto de extracción puede estar en el mismo centro origen o no.

Por otro lado, la única diferencia que se da entre ambas figuras reside en el momento en que se produce la asignación del laboratorio receptor. En la *[Figura 7](#page-47-0)*, la asignación se hace en el momento de crear la petición (el usuario confirma que va a hacerse la extracción en ese área asistencial); y en la *[Figura 8](#page-48-0)* la asignación se hace en el punto de extracción. También puede ocurrir que en el punto de extracción haya que hacer un cambio del laboratorio marcado en la petición, porque el usuario haya acudido a otro área asistencial al indicado en la petición. En cualquier caso, tras la asignación del laboratorio, es obligatorio imprimir el informe de petición asignada. De hecho, no se permitirá la extracción si dicho informe no ha sido impreso.

En la *[Figura 7](#page-47-0)*, al realizar la solicitud, hay que imprimir el informe o volante de petición asignada. En función del tipo de asistencia, se imprimen dos copias, una para el usuario y otra para el laboratorio (esta última tendrá que ser entregada en el punto de extracción) o sólo la copia del laboratorio. Ésta debe viajar, junto con las muestras extraídas, a su laboratorio correspondiente.

Otro documento a imprimir es el informe de resultados, que especifica los resultados analizados por el laboratorio. Se trata de un documento a entregar al usuario. Dicho documento puede ser impreso, si hace falta, aún cuando la petición no está cerrada.

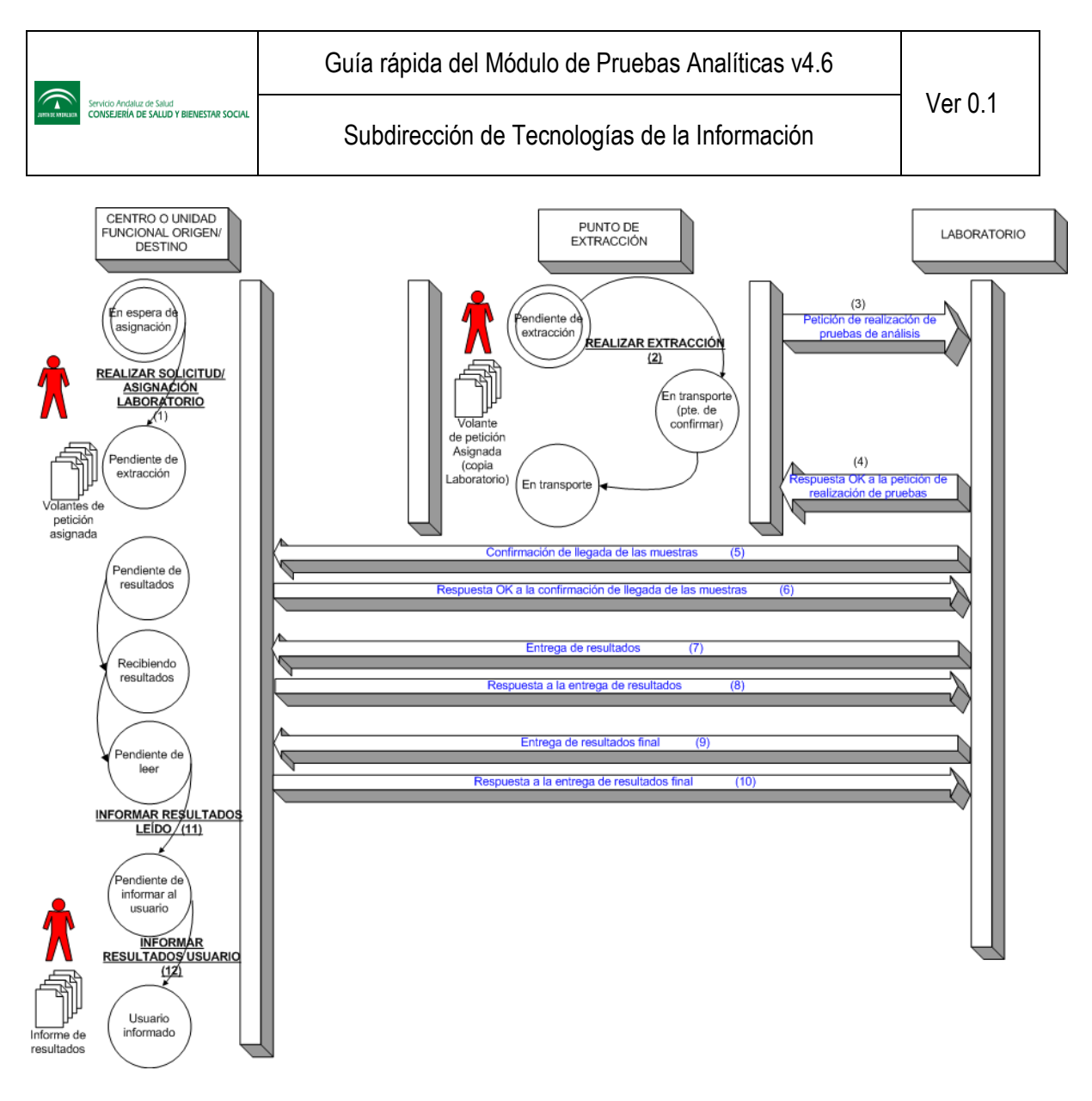

**Figura 7. Esquema gráfico del ciclo de vida de una petición (I)**

<span id="page-47-0"></span>En la *[Figura 8](#page-48-0)*, al realizar la solicitud, al no haberse asignado el laboratorio receptor, se imprime, para el usuario, el volante de petición no asignada. Y el de petición asignada se imprimirá en el punto de extracción cuando se asigne el laboratorio.

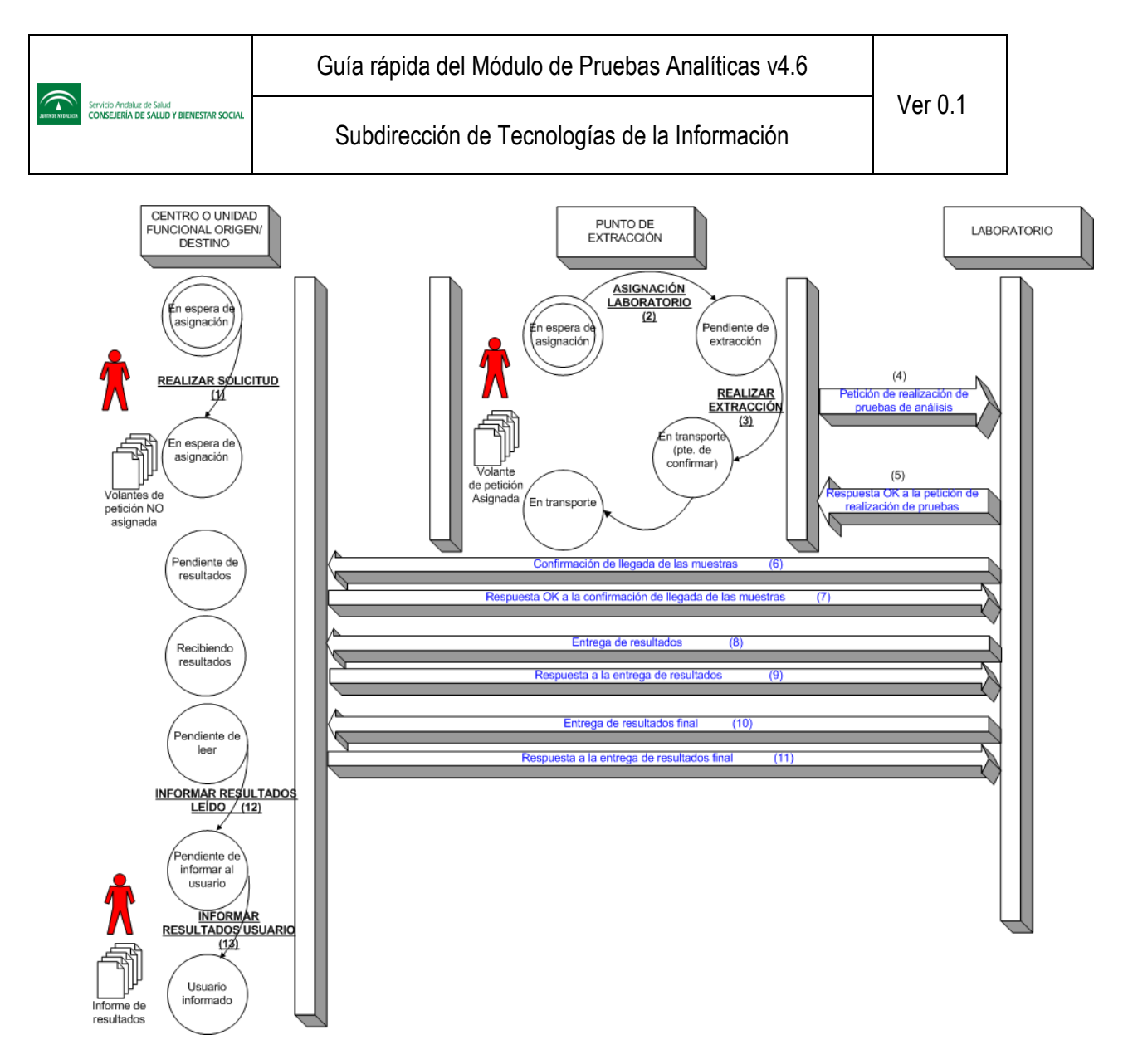

**Figura 8. Esquema gráfico de la evolución de la petición (II)**

<span id="page-48-0"></span>La *[Figura 9](#page-49-1)* muestra la anulación de una petición-extracción al laboratorio (pasos 4', 4'' y 4'''). Una vez hecha y aceptada la anulación tanto en Diraya como en el laboratorio, la petición asociada vuelve de nuevo al estado "pendiente de extracción".

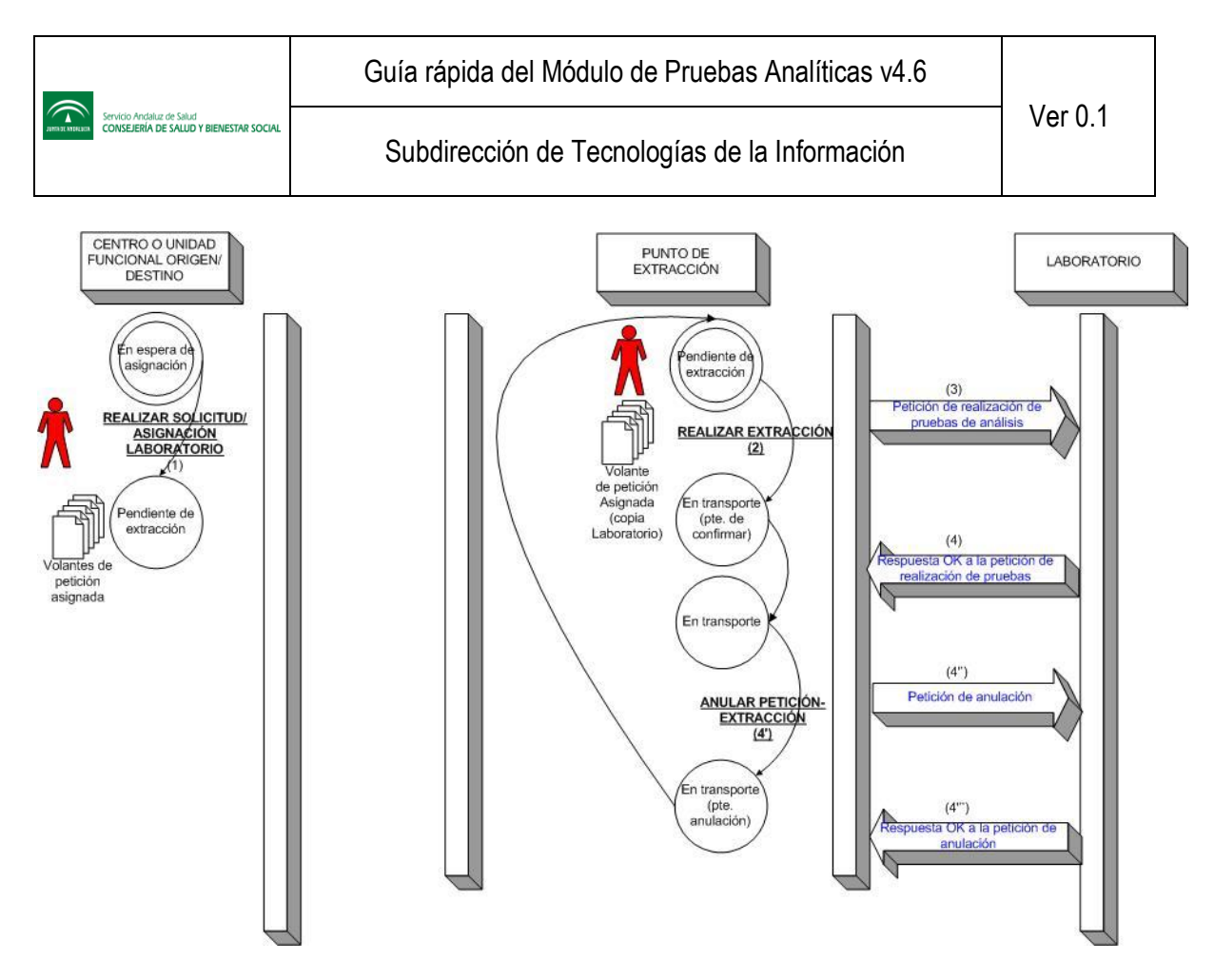

**Figura 9. Esquema gráfico de la evolución de una petición (III)**

# <span id="page-49-1"></span><span id="page-49-0"></span>**7.1 Casos excepcionales**

La siguiente *[Figura 10](#page-50-0)* muestra la casuística excepcional de una anulación que es rechazada inicialmente por laboratorio. El ciclo que debe seguir la petición quedaría así:

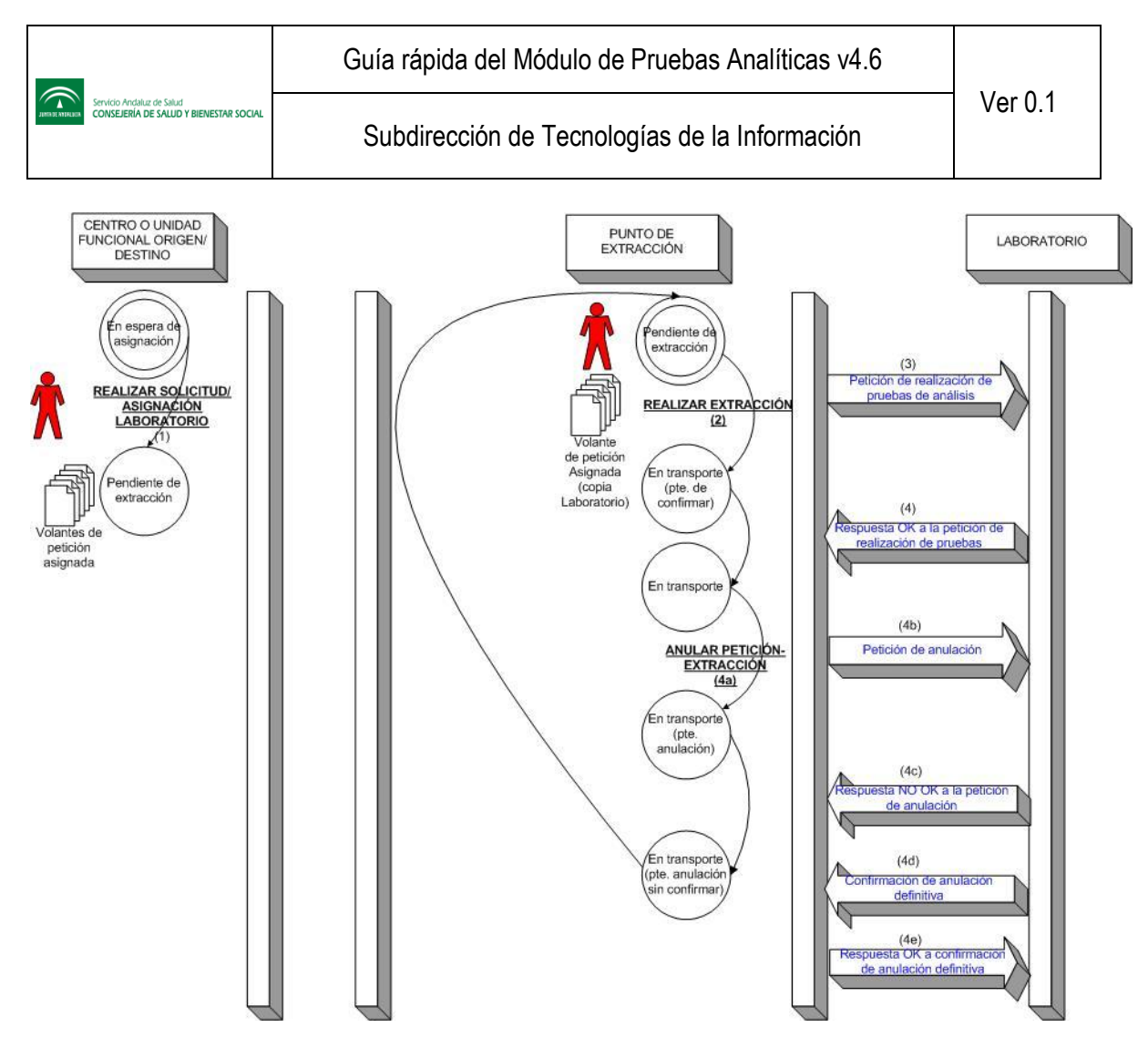

**Figura 10. Esquema gráfico del ciclo de vida de una petición (IV). Caso excepcional**

<span id="page-50-0"></span>Otra casuística excepcional es el rechazo inicial por parte de laboratorio de una extracción enviada desde Diraya. Una vez solucionada la incidencia, la petición pasa a estado "en transporte", lista para recibir la confirmación de llegada de las muestras. El ciclo de vida sería el que se muestra en la siguiente *[Figura 11](#page-51-0)*:

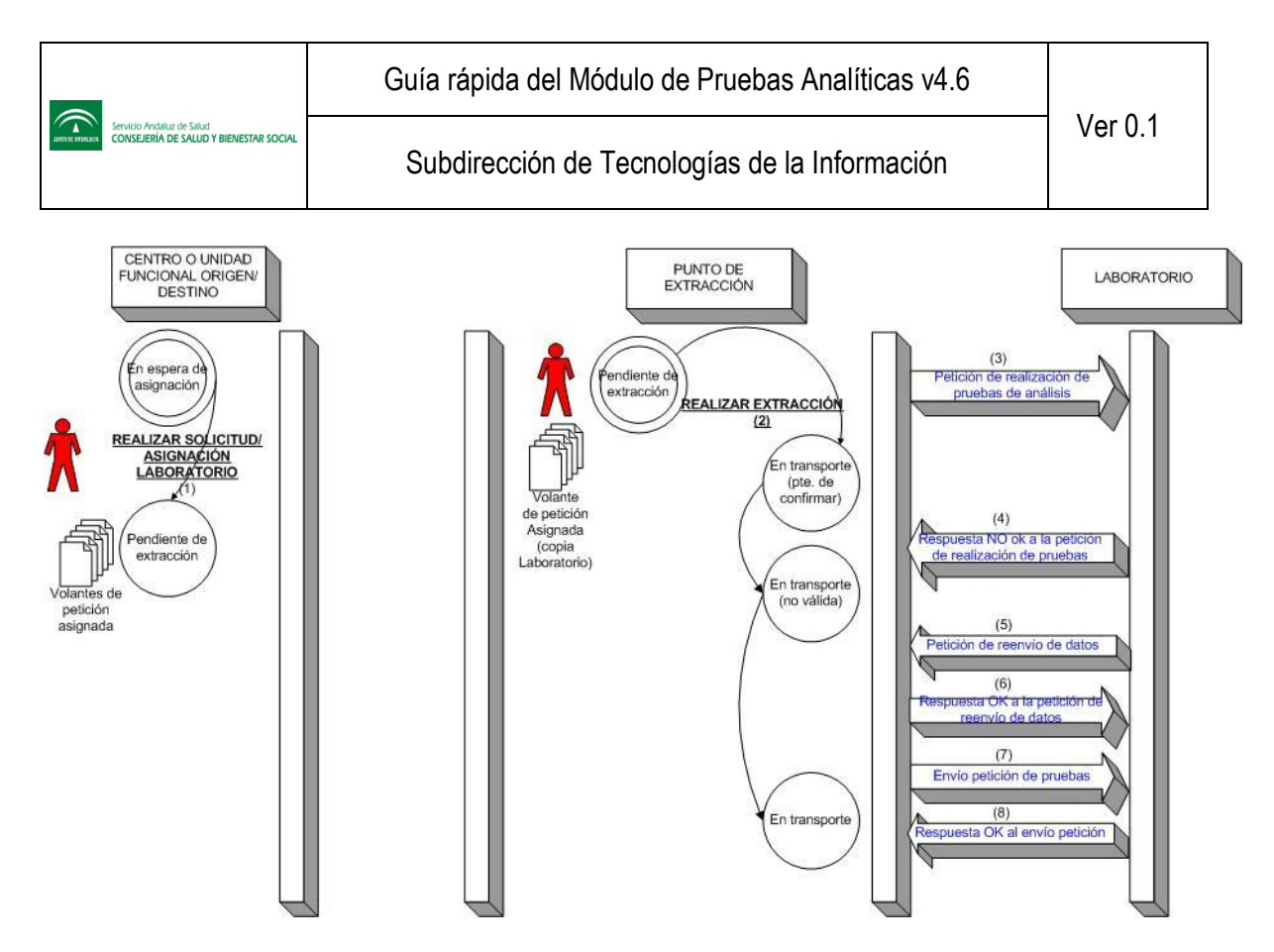

**Figura 11. Esquema gráfico del ciclo de vida de una petición (V). Caso excepcional**

<span id="page-51-0"></span>Otra casuística excepcional es la recepción de correcciones de resultados cuando la petición asociada ya está cerrada, en estado "pendiente de leer", "pendiente de informar al usuario" o "usuario informado". El ciclo de vida se muestra en la siguiente *[Figura 12](#page-51-1)*:

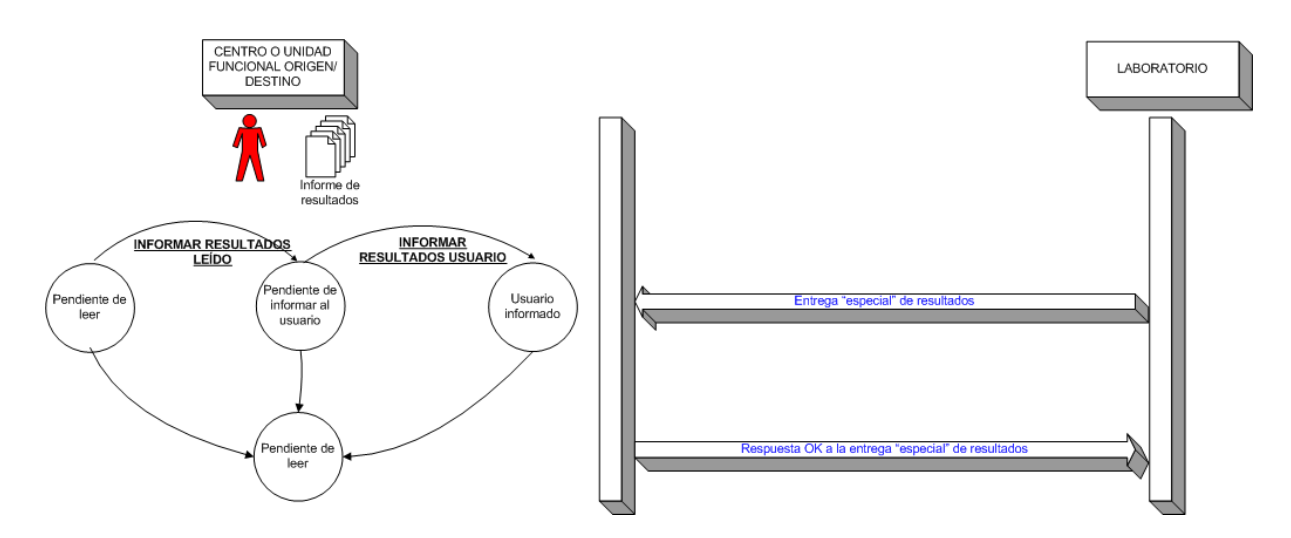

<span id="page-51-1"></span>**Figura 12. Esquema gráfico del ciclo de vida de una petición (VI). Caso excepcional**

# <span id="page-52-0"></span>**8 Necesidades de laboratorio para conectarse a Diraya MPA**

- Desarrollar el Módulo de Conexión SIL-MPA.
- Configurar la cartera de servicios desde el módulo de Gestión SIL-MPA.
- Configurar los centros y unidades que pueden tener acceso al MPA desde el módulo de Gestión SIL-MPA
- Configurar los paneles que oferta a cada centro o unidad desde el módulo de Gestión SIL-MPA.
- Indicar los profesionales validadores del SIL, así como todos aquellos que pueden acceder al MPA, para ser dados de alta en MACO.
- Si bien el catálogo general de pruebas, donde se especifican todos los CLC existentes, junto a sus características, así como los GNCs asociados y sus atributos, ha sido codificado por el Grupo de Nomenclatura y Codificación, puede ocurrir, si fuera necesario, que el SIL necesite aportar al Grupo de Nomenclataura y Codificación nuevas pruebas que no estén dadas de alta en el catálogo general de pruebas.
- Mapear los datos demográficos enviados desde Diraya en el mensaje de solicitud-extracción con los datos presentados en la aplicación del Laboratorio. Estos son, en líneas generales, los datos que se envían en la solicitud-extracción:
	- o Número de petición.
	- o Fecha de la solicitud.
	- o Datos del peticionario de la solicitud: incluye tipo de asistencia (si es Primaria o Urgencias); código Diraya, perfil profesional, CNP y nombre y apellidos del profesional; código de centro, para Primaria, o código de unidad, área hospitalaria y centro físico, para Urgencias, y nombre completo.
	- o Datos del destinatario de la solicitud: incluye código Diraya, CNP y nombre y apellidos del profesional; código de centro, para Primaria, o código de unidad, área hospitalaria y centro físico, para Urgencias, y nombre completo.
	- o Ubicación del usuario, sin estructura jerárquica.
	- o Motivo de consulta, heredado de la hoja de seguimiento o de evolución desde la cual se ha hecho la solicitud.
	- o Datos de interés analítico: texto libre donde el facultativo puede incorporar cualquier información clínica.
	- o Juicio clínico, código y descripción de diagnóstico CIE9, heredados también de la hoja de seguimiento o de evolución desde la cual se ha hecho la solicitud.
	- o Carácter de la solicitud: rutina o urgente.
	- o Motivo de demanda: control, diagnóstico, pronóstico, epidemiología, otros.
	- o Datos del usuario: nombre y apellidos, NUHSA, NUSS, CIP, sexo, identificador de documento y tipo (DNI, documentos varios, nº identificación extranjero, pasaporte, tarjeta residencia comunitaria), fecha de nacimiento, domicilio.
	- o Conjunto de pruebas solicitadas (sil\_in, sil\_out, clc, gnc) y sus parámetros complementarios asociados.
	- o Fecha de la extracción.
	- o Datos del extractor: código Diraya, CNP y nombre y apellidos del profesional; código de centro, para Primaria, o código de unidad, área hospitalaria y centro físico, para Urgencias, y nombre completo.
	- o Número de laboratorio (identificador usado por laboratorio para identificar una petición-extracción).
	- o Contendores y etiquetas usados, así como la cantidad extraída.
	- o Observaciones o incidencias detectadas durante la extracción.

# <span id="page-53-0"></span>**8.1 Módulo de Conexión SIL-MPA**

Los objetivos básicos son:

- Traducir la mensajería entre Diraya MPA y SIL:
	- o Recepción de peticiones.
	- o Confirmación de llegada de las muestras.
	- o Entrega de resultados, …
- Participar en la trazabilidad de la petición.
- Disminuir al máximo los cambios que la estructura de la base de datos de Pruebas de Laboratorio de Diraya y las características propias del módulo MPA, puedan ocasionar al SIL.

Otras funciones:

- Envío de resultados en unidades internacionales con decimales predefinidos, sin modificar los resultados que usa el SIL.
- Facilitar el manejo de textos, ya sea como resultado o como comentario al resultado y/o a los valores de referencia.
- Integración de médico y servicio solicitante (toda Andalucía) a las tablas del SIL.
- Facilitar el seguimiento de la comunicación entre Diraya-SIL.
- Captura de la información que pueda mandar Diraya y que el SIL no recoja: comentarios del médico, incidencias en las extracciones, diagnósticos, motivos de consulta, carácter de la petición, pruebas complementarias, etc.

# <span id="page-54-0"></span>**9 Cambios en versiones**

En este apartado se detallarán los aspectos más importantes que incorporen las versiones del módulo.

#### <span id="page-54-1"></span>**9.1 Versión 4.6**

 $\widehat{\mathcal{L}}$ 

- Recepción y visualización de PDF como información adicional asociado a los resultados
- Sincronización de notificación de informe de resultados en Datos Clínicos Centralizados
- Adición de un enlace a la vetana de extracción en el listado de peticiones pendientes de extracción
- Modificación de trazabilidad técnica para aquellas peticiones sobre las que se ha realizado una operación de corrección de asociación incorrecta de extracciones
- Adición de información de validadores en el informe de resultados
- Envío al laboratorio de las descripciones de los perfiles clínicos seleccionados al realizar una solicitud
- Solicitud de confirmación al realizar una extracción cuando el número del laboratorio coincida con el número de petición
- Publicación del servicio de consulta informe